### Eigene Lackierung

Posted by Andreas82 - 2009/04/19 00:48 \_\_\_\_\_\_\_\_\_\_\_\_\_\_\_\_\_\_\_\_\_\_\_\_\_\_\_\_\_\_\_\_\_\_\_\_\_

hallo zusammen, ich w $\tilde{A}$ 1/4rde gerne einen rennwagen nach meinem geschmack "lackieren". kann mir irgend jemand von euch die nĶtigen programme zukommen lassen?-und ev. ein bisschen starthilfe geben(erklärungen)? bin lernfĤhig und lernbereit! ich bitte um zahlreiche antworten: mfg

Andreas82

============================================================================

### Aw: Eigene Lackierung

Posted by B8man - 2009/04/19 08:55 \_\_\_\_\_\_\_\_\_\_\_\_\_\_\_\_\_\_\_\_\_\_\_\_\_\_\_\_\_\_\_\_\_\_\_\_\_

Folgende Programme brauchst du:

1) GEditor

2) Ein Programm zum Pinseln. Als Freeware gibt es GIMP

3) Einen DDS-Konverter

Vor allem solltest du dich erstmal mit dem Zeichenprogramm auseinandersetzten und die Grundfunktionen kennelernen bevor du dich ans Lackieren machst. Also, viel Erfolg erstmal und nicht unterkriegen lassen.

**Gru**AŸ

der B8'

============================================================================

# Aw: Eigene Lackierung

Posted by Ufo - 2009/04/19 10:27 \_\_\_\_\_\_\_\_\_\_\_\_\_\_\_\_\_\_\_\_\_\_\_\_\_\_\_\_\_\_\_\_\_\_\_\_\_

Moin,

vor allem RaFoes Video-Tutorial auf der blauen Bude ist sehr empfehlenswert (Painten bei GTRÂ<sup>2</sup> und GTL ist sehr ähnlich):

http://www.pilsbierbude.de/component/option,com\_fireboard/Itemid,122/func,view/catid,17/id,32852/lang,de/

Gruß, Ufo

============================================================================

============================================================================

#### Aw: Eigene Lackierung Posted by Heritagelespaul - 2009/04/19 19:15 \_\_\_\_\_\_\_\_\_\_\_\_\_\_\_\_\_\_\_\_\_\_\_\_\_\_\_\_\_\_\_\_\_\_\_\_\_

So, ich will mir nun auch mal bevorzugtes Fahrzeug bunt bemalen.;) Habe mir zu dem Zweck auf GTR4U das Template f $\tilde{A}/T$ r den Porsche 911 runtergeladen. Gibts da nen Unterschied zwischen dem 911er mit FIA $\frac{1}{4}$ gel und dem mit dem Stummelspoiler? Oder is das Latte?

Posted by Big\_Ron - 2009/04/19 19:29 \_\_\_\_\_\_\_\_\_\_\_\_\_\_\_\_\_\_\_\_\_\_\_\_\_\_\_\_\_\_\_\_\_\_\_\_\_

Latte ist es nicht. Es gibt drei verschiedene Chassisvarianten, die sich alle in der Form unterscheiden. Zu jedem Chassis gibs auch ein eigenes Template  $f\tilde{A}/4r$  Body und Windows.

============================================================================

Aw: Eigene Lackierung

Posted by Heritagelespaul - 2009/04/19 19:32 \_\_\_\_\_\_\_\_\_\_\_\_\_\_\_\_\_\_\_\_\_\_\_\_\_\_\_\_\_\_\_\_\_\_\_\_\_

Und wie finde ich das raus?:blink: Nicht das ich das falsche Auto bemale:blush:

============================================================================

Aw: Eigene Lackierung

Posted by Big\_Ron - 2009/04/19 19:44 \_\_\_\_\_\_\_\_\_\_\_\_\_\_\_\_\_\_\_\_\_\_\_\_\_\_\_\_\_\_\_\_\_\_\_\_\_

Erkennt man an der Dateibenennung:

RS STYLE: kleines, seriennahes Chassis mit Stummelspoiler

RSR #81 STYLE: Breitbau mit groğem Flļgel, aber ohne dicke LufteinlĤsse

RSR #82 STYLE: Breitbau mit groÄ Yem FlÄ1/gel, aber mit dicken LufteinlĤsse

============================================================================

Aw: Eigene Lackierung

Posted by Heritagelespaul - 2009/04/19 19:51 \_\_\_\_\_\_\_\_\_\_\_\_\_\_\_\_\_\_\_\_\_\_\_\_\_\_\_\_\_\_\_\_\_\_\_\_\_

Super! Man muss nur wissen, wen man fragen muss!:P

Danke!

============================================================================

Aw: Eigene Lackierung Posted by Holger\_B - 2009/04/19 22:15 \_\_\_\_\_\_\_\_\_\_\_\_\_\_\_\_\_\_\_\_\_\_\_\_\_\_\_\_\_\_\_\_\_\_\_\_\_

Heritagelespaul schrieb: Super! Man muss nur wissen, wen man fragen muss!:P

Danke!

Moin zusammen,

ICH BIN NOCH BLÃ-D!: blush:

Deshalb muss ich auch mal BLÃ-D fragen: Wo findet man den die "Templates" zu den GTL-Autos?:whistle:

HĤtte auch gerne meinem eigenen SKIN!:woohoo:

Bin ja bereit, einen eigenen Skin zu erstellen (da das ja ansonsten hier nicht g $\tilde{A}/4$ ldet!), und habe bereits alle

notwendigen Programme (DDS-Konverter, Gimp, GEditor)bereits heruntergeladen (inkl. RaFoes Video-Tutorial!)!!

Aber, wo finde ich die Vorlagen, auf denen ich meine eigene Lackierung (auf Basis der GTL-Autos) erstellen kann?:blush: :whistle:

Und, werden hier auch Skins angenommen, die kein Historisches Vorbild haben?

Gruß. Holger

============================================================================

#### Aw: Eigene Lackierung Posted by Ufo - 2009/04/19 22:21

\_\_\_\_\_\_\_\_\_\_\_\_\_\_\_\_\_\_\_\_\_\_\_\_\_\_\_\_\_\_\_\_\_\_\_\_\_

Holger\_B schrieb: Aber, wo finde ich die Vorlagen, auf denen ich meine eigene Lackierung (auf Basis der GTL-Autos) erstellen kann?:blush: :whistle:

Und, werden hier auch Skins angenommen, die kein Historisches Vorbild haben? Hi Holger,

Templates gibts bei GTR4U. Keins meiner 15, 20 Paintings auf der Bude hat ein reales, also historisch korrektes Vorbild allerdings habe ich versucht, sie glaubhaft zu gestalten B)

Gruß. Ufo

Edit: Themenfahrzeuge werden jedoch nicht mehr angenommen, wie z.B. der Iron Maiden-Capri o.Ĥ.

============================================================================

## Aw: Eigene Lackierung

Posted by Gott - 2009/06/24 18:58 \_\_\_\_\_\_\_\_\_\_\_\_\_\_\_\_\_\_\_\_\_\_\_\_\_\_\_\_\_\_\_\_\_\_\_\_\_

hallo,

ich hatte ebenfalls schon lĤnger den wunsch nach nem eigenen wagen. mit den RaFoe Video-Tutorial bin ich nach zwei fehlversuchen auch zu einem ergebnis gekommen. eine frage bleibt aber: wo und wie kann ich einfluss auf das erste wagenvideo nehmen, da wird immer noch der ursprungswagen angezeigt?

mfg, tobi

============================================================================

### Aw: Eigene Lackierung

Posted by B8man - 2009/06/24 20:15 \_\_\_\_\_\_\_\_\_\_\_\_\_\_\_\_\_\_\_\_\_\_\_\_\_\_\_\_\_\_\_\_\_\_\_\_\_

Da musst du unter die Filmemacher gehen und die BIK-Datei ersetzen. Alternativ zu einem Video kannst du auch ein Bild abspeichern.

**Gruß** 

der B8'

P.S. Wenn du Probleme oder Fragen hast kannst du deine Kreation auch gerne an cars@altbierbude.de schicken, dann schauen wir mal unter die Haube. Bitte daf $\tilde{A}$ ' dein Fahrzeug in der GTL-Datei-Struktur packen und mit erkennbaren Namen speichern.

============================================================================ Forum - Altbierbude - Altbierbude - Dein freundlicher GTL-Server FireBoard Forum Component version: 1.0.4 Generated: 6 May, 2024, 09:12

Posted by H1TM4N - 2009/06/25 00:51 \_\_\_\_\_\_\_\_\_\_\_\_\_\_\_\_\_\_\_\_\_\_\_\_\_\_\_\_\_\_\_\_\_\_\_\_\_

### Moin Moin

kann mir sagen wo ich das Template vom Porsche 904 finde. Bei gtr4u find ich s nich. :unsure: Hergen

============================================================================

# Aw: Eigene Lackierung

Posted by Big\_Ron - 2009/06/25 10:22 \_\_\_\_\_\_\_\_\_\_\_\_\_\_\_\_\_\_\_\_\_\_\_\_\_\_\_\_\_\_\_\_\_\_\_\_\_

Der Porsche ist ein nigel-nagel-neues Addon-Car von Butch. Und bekannterweise verĶffentlicht dieser keine Templates. Musst dich also mit dem zufriedengeben, was du hast ;)

Du kĶnntest aber auch seine Homepage besuchen und ihn nett fragen, ob er ein Template anfertigt.

Grüße, Ron

============================================================================

#### Aw: Eigene Lackierung Posted by H1TM4N - 2009/06/25 13:34

\_\_\_\_\_\_\_\_\_\_\_\_\_\_\_\_\_\_\_\_\_\_\_\_\_\_\_\_\_\_\_\_\_\_\_\_\_

Ok danke, das wusste ich nicht!

:)

Hergen

============================================================================

# Aw: Eigene Lackierung

Posted by bruno h - 2009/06/27 14:51 \_\_\_\_\_\_\_\_\_\_\_\_\_\_\_\_\_\_\_\_\_\_\_\_\_\_\_\_\_\_\_\_\_\_\_\_\_

### Tagwohl,

Dieses Tutorial ist zwar toll, Aber in GTL schauen die Dateien anders aus. Wie muss man das machen beim Kopieren?

============================================================================

============================================================================

#### Aw: Eigene Lackierung Posted by Maze - 2009/06/27 15:19

\_\_\_\_\_\_\_\_\_\_\_\_\_\_\_\_\_\_\_\_\_\_\_\_\_\_\_\_\_\_\_\_\_\_\_\_\_

bruno h schrieb:

Tagwohl,

Dieses Tutorial ist zwar toll, Aber in GTL schauen die Dateien anders aus. Wie muss man das machen beim Kopieren? NĶ, die schauen nicht anders aus, es sind nur ein paar mehr drin.

Im Grunde erklĤrt das Tutorial alles was man wissen muÄŸ.

Ich hab das auch mit der ErklĤrung von Rafoe gemacht, vor allem kann man sich das immer und immer wieder anschauen ohne das Rafoe m $\tilde{A}$ ¼de wird alles nochmal zu erzĤhlen :lol:

Posted by Mental Gear - 2009/06/27 20:29 \_\_\_\_\_\_\_\_\_\_\_\_\_\_\_\_\_\_\_\_\_\_\_\_\_\_\_\_\_\_\_\_\_\_\_\_\_

### Post #47

http://www.gamers-crib.com/forum/showthread.php?p=72349

Dort schreibt Butch, da $\tilde{A} \tilde{Y}$  mit Version 1.5 ein Template rauskommt.

============================================================================

### Aw: Eigene Lackierung

Posted by Gott - 2009/06/28 13:05 \_\_\_\_\_\_\_\_\_\_\_\_\_\_\_\_\_\_\_\_\_\_\_\_\_\_\_\_\_\_\_\_\_\_\_\_\_

moinsen,

habe jetzt meinen ersten vorzeigbaren bmw 320 lackiert, incl. helm und rennanzug, ich finde aber keine templates f $\tilde{A}$ /4r die wheels. aber irgendjemand weiss da doch bestimmt was. ;) mfg, gott

============================================================================

# Aw: Eigene Lackierung

Posted by B8man - 2009/06/28 13:20 \_\_\_\_\_\_\_\_\_\_\_\_\_\_\_\_\_\_\_\_\_\_\_\_\_\_\_\_\_\_\_\_\_\_\_\_\_

FÄ1/4r die RĤder gibts kein Template.

============================================================================

Aw: Eigene Lackierung

Posted by Gott - 2009/06/28 13:34 \_\_\_\_\_\_\_\_\_\_\_\_\_\_\_\_\_\_\_\_\_\_\_\_\_\_\_\_\_\_\_\_\_\_\_\_\_

mensch b8, du bist aber immer fix. habe den wgen mal an cars@altbierbude.de geschickt. ich hoffe, er gefällt dir.

============================================================================

# Aw: Eigene Lackierung

Posted by H1TM4N - 2009/06/28 22:15 \_\_\_\_\_\_\_\_\_\_\_\_\_\_\_\_\_\_\_\_\_\_\_\_\_\_\_\_\_\_\_\_\_\_\_\_\_

### Hi,

ich hab es ebenfalls geschafft meinen ersten Wagen zu lacken!! :woohoo: Ohne die vielen TippÂ's und Tutorials auf der Bude und anderen Seiten w¤re da gar nix gegangen!

Da haben sich viele ganz schĶn viel Arbeit gemacht um uns Noobs zu helfen! :dry:

Bin gespannt wie er euch gefĤllt!

Hergen

============================================================================

Aw: Eigene Lackierung Posted by Llockey - 2009/09/15 14:07

\_\_\_\_\_\_\_\_\_\_\_\_\_\_\_\_\_\_\_\_\_\_\_\_\_\_\_\_\_\_\_\_\_\_\_\_\_

Hallo Leute, das Video ist leider nicht aufrufbar:angry: . Kann vielleicht jemand das Video posten oder mir einen Link f $\tilde{A}\gamma$ r ein anderes Video geben? Danke im Vorraus

============================================================================ Forum - Altbierbude - Altbierbude - Dein freundlicher GTL-Server FireBoard Forum Component version: 1.0.4 Generated: 6 May, 2024, 09:12

Posted by Pempulon - 2009/09/24 22:29 \_\_\_\_\_\_\_\_\_\_\_\_\_\_\_\_\_\_\_\_\_\_\_\_\_\_\_\_\_\_\_\_\_\_\_\_\_

### HI!

Ich hab mich auch durch das Tutorial gekĤmpft, allerdings bekomme ich beim Ä–ffnen der \*.car-Datei nur Hyroglyphen vorgesetzt, ich kann also keine Standalone-Cars an den Start bringen. Woran liegt das? Im Tutorial kann der junge Herr Startnummern etc. Ĥndern, mein Editor zeigt nur Murks... Danke im Voraus f $\tilde{A}/\tilde{A}r$  eure Tips!!

============================================================================

### Aw: Eigene Lackierung

Posted by B8man - 2009/09/24 22:34 \_\_\_\_\_\_\_\_\_\_\_\_\_\_\_\_\_\_\_\_\_\_\_\_\_\_\_\_\_\_\_\_\_\_\_\_\_

Hi und danke f $\tilde{A}/4r$  die nette VOrstellung.

Nimm mal eine CAR.Datei von einem Addon-Skin, darin kasst du dann rumfuhrwerken wei du mĶchtest.

GruÄŸ

der B8'

============================================================================

#### Aw: Eigene Lackierung Posted by H1TM4N - 2009/09/25 00:03

\_\_\_\_\_\_\_\_\_\_\_\_\_\_\_\_\_\_\_\_\_\_\_\_\_\_\_\_\_\_\_\_\_\_\_\_\_

Hi,

bin dabei n 320 zu painten.

Hat jemand ne Ahnung ob und wenn ja wie man vorn und hinten jeweils verschiedene Felgen verwenden kann? Und die Body Datei in DXT1 mit oder ohne alpha? Bin mir da nich sicher.

Grļsse

H1TM4N

:lol:

============================================================================

============================================================================

# Aw: Eigene Lackierung

Posted by Big\_Ron - 2009/09/25 00:11 \_\_\_\_\_\_\_\_\_\_\_\_\_\_\_\_\_\_\_\_\_\_\_\_\_\_\_\_\_\_\_\_\_\_\_\_\_

Welches DXT-Format du wĤhlen musst, siehst du, wenn du im Geditor die originalen Texturen anschaust. Da sind alle Informationen enthalten.

Wenn du hinten und vorne unterschiedliche Texturen f $\tilde{A}\%$ r die R $\tilde{A}$ ¤der haben willst, musst du jeweils f $\tilde{A}\%$ r die entsprechende Farbe eine eigene Wheels-DDS abspeichern. Dann holst du dir alle Wheels-GMT und weiss den VorderrĤdern die eine Farb-Textur zu, den HinterrĤdern die andere.

#### Aw: Eigene Lackierung Posted by Maze - 2009/09/25 07:52

\_\_\_\_\_\_\_\_\_\_\_\_\_\_\_\_\_\_\_\_\_\_\_\_\_\_\_\_\_\_\_\_\_\_\_\_\_ Forum - Altbierbude - Altbierbude - Dein freundlicher GTL-Server FireBoard Forum Component version: 1.0.4 Generated: 6 May, 2024, 09:12

#### Aw: Eigene Lackierung Posted by H1TM4N - 2009/09/25 09:48

\_\_\_\_\_\_\_\_\_\_\_\_\_\_\_\_\_\_\_\_\_\_\_\_\_\_\_\_\_\_\_\_\_\_\_\_\_

Hi,

..

:blink:

danke f $\tilde{A}$ %r die schnelle Antwort. Das mit demm dxt is nu klar.

Aber das mit den Felgen.:unsure:

Ich m $\tilde{\beta}$ ¼sste also im  $\tilde{\beta}$ ¼bergordneten BMW\_320\_WHEELS.gtl Ordner neue DDS anlegen f $\tilde{\beta}$ ¼r iede Felgenfarbe die ich haben mĶchte!? (Nr. fortlaufend). Die nĤchste wĤre dann STYLE10.DDS

Daf $\tilde{A}$ 1/4r brauche ich aber doch die Felgentemplates oder? an die GMTÂ's komme ich so gar nich ran!

Ich w $\tilde{A}/4$ rde gerne vorn style6 und hinten style 5 haben, am liebsten aber style 7 in schwarz und weiss.

Is so ne typische Forumanfrage oder? Kann mir einer in 3 SĤtzen ne Mondrakete erklĤren? :woohoo:

H1TM4N

=====================

============================================================================

Aw: Eigene Lackierung

Posted by Big\_Ron - 2009/09/25 14:01 \_\_\_\_\_\_\_\_\_\_\_\_\_\_\_\_\_\_\_\_\_\_\_\_\_\_\_\_\_\_\_\_\_\_\_\_\_

Nein flasch. Du musst nicht im ļbergeorndneten Wheels.gtl-Datei neue DDS einfļgen sondern du legst die Wheels-GMT und die DDS in deinen Fahrzeufordner. Die Wheels-DDS benennst du dann nach Altbierbude-Standart um, in dem du an die Stelle des WH von Wheels deine Fahrzeugnummer setzt, beispielsweise anstatt BMW\_320\_2D\_Wheel\_STYLE1.dds (je nach dem, bei welchem Style du die Farbe Ĥndern willst )dann BMW\_320\_71EEL\_STYLE1.dds. Dann brauchst du noch einen Hex-Editor, bei dem du in der Suchen und Ersetzen-Funktion das "BMW\_320\_2D\_Wheel\_STYLE1.dds" gegen das "BMW\_320\_71EEL\_STYLE1.dds" ersetzt.

Es sind f $\tilde{A}$ 1/<sub>4</sub> jeden Wheel-Style immer 12 GMT-Dateien (LOD-Stufen) und bei jeder musst du den Text ersetzen.

============================================================================

#### Aw: Eigene Lackierung Posted by H1TM4N - 2009/09/25 23:04

\_\_\_\_\_\_\_\_\_\_\_\_\_\_\_\_\_\_\_\_\_\_\_\_\_\_\_\_\_\_\_\_\_\_\_\_\_

hi Ron,

danke f $\tilde{A}$ 1/4r die Antwort! Das muß ich erstmal verarbeiten! :woohoo:

Grļsse

H1TM4N

============================================================================

Posted by Heritagelespaul - 2009/10/03 18:55 \_\_\_\_\_\_\_\_\_\_\_\_\_\_\_\_\_\_\_\_\_\_\_\_\_\_\_\_\_\_\_\_\_\_\_\_\_

### Mahlzeit!

Im Video Tutotial von Pils wird am Anfang gezeigt, dass in der .CAR Datei die Nummer und die Fahrernamen zu Ĥndern sind.

Ist das bei GTL auch Notwendig? Wenn ja, wie - also mit was - Ķffne ich die? Mit dem Editor/Wordpad kommt nur MļII/Hyroglyphen raus.

### EDITH:

Wenn ich kein eigenes BIKVideo hab...kann ich das alte einfach IĶschen? bzw wie muss ein Bild ststtdessen aussehen? JPG 800x600?

============================================================================

BUMP Posted by Heritagelespaul - 2009/10/04 19:57 \_\_\_\_\_\_\_\_\_\_\_\_\_\_\_\_\_\_\_\_\_\_\_\_\_\_\_\_\_\_\_\_\_\_\_\_\_

Will doch Antworten auf meine Fragen! :whistle:

============================================================================

## Aw: Eigene Lackierung

Posted by B8man - 2009/10/04 20:05 \_\_\_\_\_\_\_\_\_\_\_\_\_\_\_\_\_\_\_\_\_\_\_\_\_\_\_\_\_\_\_\_\_\_\_\_\_

Die Fahrzeugnummer musst du, den Fahrernamen kannst du Ĥndern. Am besten nimmst du eine CAR-Datei von einem Addon-Skin, die sind nicht verschl $\tilde{A}$ <sup>1</sup>/<sub>4</sub>sselt.

Das BIK-File kann auch ein Bild sein. Daf $\tilde{A}$ ¼r in der Abmessung 268\*147 ein Bild (z.B. jpg), dann mit dem RAD Video Tool in ein .bik konvertieren und gut ist.

Falls etwas nicht funzt, gerne wieder "bumpen":)

**Gruß** 

der B8'

============================================================================

Nochmal angeBUMPst :-) Posted by Heritagelespaul - 2009/10/04 22:28 \_\_\_\_\_\_\_\_\_\_\_\_\_\_\_\_\_\_\_\_\_\_\_\_\_\_\_\_\_\_\_\_\_\_\_\_\_

Danke B8! Hier wird man geholfen!^^

============================================================================

#### Aw: Nochmal angeBUMPst :-) Posted by Heritagelespaul - 2009/10/11 17:33

\_\_\_\_\_\_\_\_\_\_\_\_\_\_\_\_\_\_\_\_\_\_\_\_\_\_\_\_\_\_\_\_\_\_\_\_\_

So, ich hab jetzt mal nen Capri bepinselt - is noch dehr rudimentär, von daher noch nix zum Einschicken, funzt aber ingame (Sch $\tilde{A}$ ]n Pornoschwarz! $\sim$ ).

Das Einzige was mir noch Kopfzerbrechen bereitet ist ein .bik Video zu erstellen. Oder auch optional ein JPG in ein .bik Bild umzu wandeln.

Ich hab die RAD-Tools schon lĤnger aufm Rechner aber noch nie was damit angestellt. Kann Jemand eine Step-by-Step Anleitung geben?

============================================================================

## Aw: Nochmal angeBUMPst :-)

Posted by burps - 2009/10/11 17:55 \_\_\_\_\_\_\_\_\_\_\_\_\_\_\_\_\_\_\_\_\_\_\_\_\_\_\_\_\_\_\_\_\_\_\_\_\_

Guckst du:

http://www.gtr4u.de/thread.php?threadid=6597

Simple as that!

Viel Erfolg,

burps

============================================================================

### Aw: Nochmal angeBUMPst :-)

Posted by H1TM4N - 2009/10/11 18:22 \_\_\_\_\_\_\_\_\_\_\_\_\_\_\_\_\_\_\_\_\_\_\_\_\_\_\_\_\_\_\_\_\_\_\_\_\_

Hi,

guckst du hier http://www.altbierbude.de/betatest/media/Videotut/frapping.html und hier http://www.altbierbude.de/betatest/media/bink/bink.html

Das hat mir sehr geholfen.

Grļsse

H1TM4N

============================================================================

#### Aw: Nochmal angeBUMPst :-) Posted by Heritagelespaul - 2009/10/13 23:31

\_\_\_\_\_\_\_\_\_\_\_\_\_\_\_\_\_\_\_\_\_\_\_\_\_\_\_\_\_\_\_\_\_\_\_\_\_

So,

ich will mal mein Erstlingswerk vorzeigen.. Bevor ich den einschicke an cars@abb will ich erstmal  $R\tilde{A}/\alpha$ ckmeldung haben. Ich find den ganz schnuggelisch<sup>^^</sup>

Sind halt JPG Screenies..in Echt sieht der besser aus!^^

Und mit den Links....Copy&Paste!^^ EDITH: Ne die gehn, die LINKS!!

Naja...Feuer frei!

http://www.abload.de/image.php?img=gtl2009-10-1323-07-55-4k99.jpg

http://www.abload.de/image.php?img=gtl2009-10-1323-07-40-tm5h.jpg

http://www.abload.de/image.php?img=gtl2009-10-1323-07-43-27mw.jpg

http://www.abload.de/image.php?img=gtl2009-10-1323-07-46-n7uy.jpg

http://www.abload.de/image.php?img=gtl2009-10-1323-07-50-0muw.jpg

Posted by Big\_Ron - 2009/10/14 02:50 \_\_\_\_\_\_\_\_\_\_\_\_\_\_\_\_\_\_\_\_\_\_\_\_\_\_\_\_\_\_\_\_\_\_\_\_\_

Also das mit der Flagge finde ich sehr gut gelungen. Der Effekt des Verblassens kommt gut r $\tilde{A}/\tilde{A}$ ber. Auch die roten Konturstreifen passen sehr gut und erinnern auch an die klassischen Paintings von damals.

Also Verbesserungsvorschlag w $\tilde{A}$ ¼rde ich die Startnummer auf jeden Fall grĶÄ ver machen. Sieht im Moment etwas verloren aus. Also von roten Linie unten bis rote Linie oben mit leichtem Abstand.

Dann w $\tilde{A}/\tilde{A}$ rde eine Startnummer auf der Haube (gut platziert, nicht einfach hinklatschen) auch besser wirken.

Insgesamt wirkt der Wagen vor allem an den Seiten etwas leer. Wenn du eine britische Flagge auf dem Dach hast, such dir doch populĤre britische Firmen als Sponsor. Die Farben zusĤtzlicher Sponsoren wļrde ich auch entweder in blau rot oder weiss/grau aussuchen, damit es zum restlichen Wagen passt.

Meine Frage: Warum steht das Fahrschule auf dem Auto? An sich kann man ja machen was man will. Aber du solltest darab denken, dass der Wagen sicherlich nicht nur auf dem Rookie Server gefahren wird und auÄ Yerhalb des Rookie Clubs wļrde die Sache etwas albern wirken.

Auğerdem sind die Schilder etwas lieblos platziert. Niemand wļrde ein Schild in den Kļhlergrill hĤngen ;)

Also das mit den Schildern bitte nochmal ļberdenken. Wenn sie bleiben sollen, dann doch etwas besser platzieren.

Ansonsten sehr sch $\tilde{A}$ In und f $\tilde{A}$ /<sub>4</sub>r den ersten Versuch garnicht schlecht B)

PS: schĶn, dass jemand vorher sein Auto mal wenigstens zeigt und nach Verbesserungen fragt, bevor er es hochstellt. Erspart den Kontrolleuren beim TÜV ne Menge Nervenflattern ;)

============================================================================

### Aw: Nochmal angeBUMPst :-)

Posted by Moorhuhn - 2009/10/14 08:31 \_\_\_\_\_\_\_\_\_\_\_\_\_\_\_\_\_\_\_\_\_\_\_\_\_\_\_\_\_\_\_\_\_\_\_\_\_

Die roten Zierstreifen find ich auch klasse!

Eine Sache ist mir noch aufgefallen: Das Mesh sollte vor dem abspeichern noch unsichtbar gemacht werden... (fĤllt in den Seitenansichten auf)

============================================================================

============================================================================

### Aw: Nochmal angeBUMPst :-)

Posted by Heritagelespaul - 2009/10/14 10:55 \_\_\_\_\_\_\_\_\_\_\_\_\_\_\_\_\_\_\_\_\_\_\_\_\_\_\_\_\_\_\_\_\_\_\_\_\_

@Ron: Jou, die Fahrschule-Schilder kommen wieder weg. Ich fands halt am Anfang Lustig^^.

Startnummer, wird auch noch geändert, ich hatte noch keine gescheiten Startnummerschilder gefunden, und noch keine Zeit was selbstzubasteln.

Und die Flagge ist nicht die englische, das ist die

Flagge der Konf $\tilde{A}$ ¶derierten, also der S $\tilde{A}$ ¼dstaaten (Rebellen) Armee aus dem amerik. B $\tilde{A}$ ¼rgerkrieg^^.

@Moorhuhn: Mesh? Das Drahtgittermodell auf dem Template? Kann sein das ich das nicht "blind" gemacht habe. Wird noch  $\tilde{A}$ <sup>1</sup>/4 berpr $\tilde{A}$ <sup>1</sup>/4 ft- und nachgebessert!.

Immerhin scheints ja halbwegs ansehnlich zu sein<sup>111</sup>

#### Aw: Eigene Lackierung Posted by M.Laban - 2009/10/19 15:34

Hallo allerseits,

\_\_\_\_\_\_\_\_\_\_\_\_\_\_\_\_\_\_\_\_\_\_\_\_\_\_\_\_\_\_\_\_\_\_\_\_\_

ich hab mich in letzter Zeit auch mal ans Painten gemacht und siehe da, macht Spass und ist gar nicht so wild wie man denkt. Anbei drei Fotos:

Zu Bild 1 ne Frage an die Pros. Am Heck ist so ein schwarzes Dreieck, das nicht in der .psd und .dds Datei auftaucht, und auch nicht im Schauraum. WeiÄŸ iemand wieso es dann auf einmal im Spiel zu sehen ist? Hab das gleiche beim Pepsi Escort Startnummer 19 (nicht von mir) bemerkt. http://www.hamburger-touri.de/laban/bild1\_laban\_escort.jpg

Zu Bild 2 auch eine Frage. In der Cockpitansicht ist dieser Scheibenbanner zu sehen. Den will ich aber nicht haben. Wie kann ich das Ĥndern? http://www.hamburger-touri.de/laban/bild2\_laban\_escort.jpg

So und in Bild drei ist meine Arbeit dann in voller Pracht zu geniessen. Eure Meinung? Ist noch nicht die letzte Version. Kommen noch ein paar Ä<sub>u</sub>nderungen. http://www.hamburger-touri.de/laban/bild3\_laban\_escort.jpg

Grüße an alle und vielen Dank schon mal im Voraus, M.Laban.

PS: @heritagelespaul: schA¶ne Gitarre und schA¶nes Auto! ;)

============================================================================

### Aw: Eigene Lackierung

Posted by Heritagelespaul - 2009/10/19 15:57 \_\_\_\_\_\_\_\_\_\_\_\_\_\_\_\_\_\_\_\_\_\_\_\_\_\_\_\_\_\_\_\_\_\_\_\_\_

@heritagelespaul: schĶne Gitarre und schĶnes Auto! Hehe, danke!

Zu 2. Kann ich Dir sagen es gibt eine Banner.dds (oder Windowsbanner.dds?) Da ist das Scheibenbanner drauf.

Zu 3. SchĶnes Auto! GefĤllt mir.

============================================================================

# Aw: Eigene Lackierung

Posted by M.Laban - 2009/10/19 16:19 \_\_\_\_\_\_\_\_\_\_\_\_\_\_\_\_\_\_\_\_\_\_\_\_\_\_\_\_\_\_\_\_\_\_\_\_\_

die banner.dds kannte ich bisher noch gar nicht. Doofe Frage: Wie komm ich an die ran? Body, Windows und Cockpit dds ist klar, aber Banner? In welcher .gtl Datei finde ich die?

Sorry  $f\tilde{A}/4r$  die vielen Fragen...

============================================================================

# Aw: Eigene Lackierung

Posted by H1TM4N - 2009/10/19 16:27 \_\_\_\_\_\_\_\_\_\_\_\_\_\_\_\_\_\_\_\_\_\_\_\_\_\_\_\_\_\_\_\_\_\_\_\_\_

Hi,

in deinem Fahrzeug Ordner, den du erstellt hast muss so eine Banner Datei sein. Diese entweder lĶschen dann is nix mehr zu sehen von innen, oder so gestalten wie du sie haben mĶchtest. Genauso wie andere DDS Dateien auch bearbeiten. Aber diese Datei steht alleine im Fahrzeugordner nicht in irgend einer TEX

oder Ultra Tex Datei.

H1TM4N

:cheer:

============================================================================

Aw: Eigene Lackierung Posted by M.Laban - 2009/10/19 17:09

### danke f $\tilde{A}$ '/<sub>4</sub>r die schnelle Antwort, aber

\_\_\_\_\_\_\_\_\_\_\_\_\_\_\_\_\_\_\_\_\_\_\_\_\_\_\_\_\_\_\_\_\_\_\_\_\_

in meinem Ordner ist keine Banner Datei, und auch in dem Ordner den ich als Vorlage genommen habe, war keine Banner Datei. Ich hab mal in andere Escort Ordner geguckt, da ist auch nicht in jedem eine. Da gibt es einige FORD\_ESCORT\_BANNER\_BLUE.dds und FORD\_ESCORT\_BANNER\_RED.dds. Hab mal eine davon in meinen Ordner kopiert, tut sich nix.

was mach ich falsch.

============================================================================

Aw: Eigene Lackierung

Posted by H1TM4N - 2009/10/19 17:28 \_\_\_\_\_\_\_\_\_\_\_\_\_\_\_\_\_\_\_\_\_\_\_\_\_\_\_\_\_\_\_\_\_\_\_\_\_

ich hab noch kein escort gemacht aber ich w $\tilde{A}/\tilde{A}$ rde folgendes versuchen: in dem FORD ESCORT RS 2000 Ordner ist die Datei

FORD\_ESCORT\_CPIT

Diese mit GEditor Ķffnen, darin sind 2 Banner DDS. diese beiden exportierst du in deinen Arbeitsordner. Datei wieder schliessen!

die FORD\_ESCORT\_CPIT Datei auf keinen fall Ĥndern!!!

jetzt kannst du eins dieser Banner DDS so gestallten wie du willst und in deinen Ordner abspeichern. Jetzt m¼sste dieses Banner in deinem Auto auftauchen aber nur von innen.

Sollte eigentlich so funzen.

H1TM4N

============================================================================

# Aw: Eigene Lackierung

Posted by M.Laban - 2009/10/19 17:47 \_\_\_\_\_\_\_\_\_\_\_\_\_\_\_\_\_\_\_\_\_\_\_\_\_\_\_\_\_\_\_\_\_\_\_\_\_

Sauber!! hat funktioniert, ich danke dir!

:)

============================================================================

# Aw: Eigene Lackierung

Posted by Monstersocke - 2009/11/02 19:52 \_\_\_\_\_\_\_\_\_\_\_\_\_\_\_\_\_\_\_\_\_\_\_\_\_\_\_\_\_\_\_\_\_\_\_\_\_

So, kurz bevor nun das Rookie Event stattfindet, präsentiere ich mal meinen Entwurf eines neuen NSU TT.

Mit der Bitte um Feedback. B) http://www.altbierbude.de/images/fbfiles/images/BRT1.jpg

Posted by Monstersocke - 2009/11/02 19:53 \_\_\_\_\_\_\_\_\_\_\_\_\_\_\_\_\_\_\_\_\_\_\_\_\_\_\_\_\_\_\_\_\_\_\_\_\_

Leider weiğ ich nicht, wie man mehrere Bilder anhĤngt. :S

============================================================================

============================================================================

### Aw: Eigene Lackierung

Posted by Monstersocke - 2009/11/02 19:55 \_\_\_\_\_\_\_\_\_\_\_\_\_\_\_\_\_\_\_\_\_\_\_\_\_\_\_\_\_\_\_\_\_\_\_\_\_

:-) http://www.altbierbude.de/images/fbfiles/images/BRT2.jpg

============================================================================

Aw: Eigene Lackierung Posted by H1TM4N - 2009/11/02 20:06

\_\_\_\_\_\_\_\_\_\_\_\_\_\_\_\_\_\_\_\_\_\_\_\_\_\_\_\_\_\_\_\_\_\_\_\_\_

Hi, gut geworden!

:cheer:

H1T

============================================================================

## Aw: Eigene Lackierung

Posted by Big\_Ron - 2009/11/03 10:48 \_\_\_\_\_\_\_\_\_\_\_\_\_\_\_\_\_\_\_\_\_\_\_\_\_\_\_\_\_\_\_\_\_\_\_\_\_

Hey Monstersocke, ich finde auch, dass er ziemlich gut aussieht. Sch $\tilde{A}$ ¶n bunt, wie es sich f $\tilde{A}\%$ r einen NSU geh $\tilde{A}$ ¶rt ;)

Auch die Farbkombination und Anornung der Sticker ist ok.

Was ich nochmal pr $\tilde{A}$ 1/4fen w $\tilde{A}$ 1/4rde, w $\tilde{A}$ ¤ren die Scheinwerfer. Auf dem Bild sieht es aus, als ob die Reflektoren gef $\tilde{A}$ ¤rbt sind, aber die GlĤser original.

Sollte das nicht anders herum?

============================================================================

# Aw: Eigene Lackierung

Posted by Moorhuhn - 2009/11/03 13:39 \_\_\_\_\_\_\_\_\_\_\_\_\_\_\_\_\_\_\_\_\_\_\_\_\_\_\_\_\_\_\_\_\_\_\_\_\_

Salve Matthias,

die Badewanne sieht deutlich besser aus als noch in der ersten Version...

============================================================================

Sehr schĶn geworden!

Beste Grüße Georg

# Aw: Eigene Lackierung

Big\_Ron schrieb:

Was ich nochmal pr $\tilde{A}$ ¼fen w $\tilde{A}$ ¼rde, w $\tilde{A}$ ¤ren die Scheinwerfer. Auf dem Bild sieht es aus, als ob die Reflektoren gef $\tilde{A}$ ¤rbt sind, aber die GlĤser original.

Sollte das nicht anders herum?

Hey, Big Ron!

Danke fÄ1/4rs positive Feedback. Die Scheinwerfer sind so gewollt: Nicht gefĤrbt, aber beklebt - mit dem Bosch-Anker. : P

Ich denke, das Auto ist reif f $\tilde{A}/4$ r's Online-Fighten. Muss mir noch die Genehmigung von Bosch einholen, aber das sollte  $f\tilde{A}/4r$  mich kein Problem sein. : whistle:

Grüße Matthias http://www.altbierbude.de/images/fbfiles/images/Scheinwerfer.jpg

============================================================================

# Aw: Eigene Lackierung

Posted by Big\_Ron - 2009/11/04 11:55 \_\_\_\_\_\_\_\_\_\_\_\_\_\_\_\_\_\_\_\_\_\_\_\_\_\_\_\_\_\_\_\_\_\_\_\_\_

Alles klar, jetzt erkenn ichs auch. Dann ist ja alles schick.

============================================================================

# Aw: Eigene Lackierung

Posted by Heritagelespaul - 2009/11/22 16:08 \_\_\_\_\_\_\_\_\_\_\_\_\_\_\_\_\_\_\_\_\_\_\_\_\_\_\_\_\_\_\_\_\_\_\_\_\_

Wie speichert man die Banner.dds? dxt1-5? mipmaps? oder ohne?

============================================================================

Aw: Eigene Lackierung Posted by Big\_Ron - 2009/11/22 17:15

\_\_\_\_\_\_\_\_\_\_\_\_\_\_\_\_\_\_\_\_\_\_\_\_\_\_\_\_\_\_\_\_\_\_\_\_\_

DXT5 ohne Mipmaps

Schau dir immer vorhandene Dateien an, so siehst du, wie was abgespeichert wird.

Als Hinweis:

Hat eine Textur keinen Alphakanal, wie es meist bei den Bodytexturen ist, wird die Textur als DXT1 ohne Alphakanal gespeichert.

Hat eine Textur einen Alphakanal, der aber nur durch schwarz und weiss unterschieden wird, wird die Datei als DXT1 mit Alphakanal gespeichert.

Und bei Texturen mit Alphakanal, der auch in Graustufen unterschieden wird, wie bei Banner oder Windows, ist es DXT5

============================================================================

## Aw: Eigene Lackierung

Posted by Monstersocke - 2009/11/22 23:50 \_\_\_\_\_\_\_\_\_\_\_\_\_\_\_\_\_\_\_\_\_\_\_\_\_\_\_\_\_\_\_\_\_\_\_\_\_

Ich habe mir mal den Porsche 904 vorgenommen. Bei diesem Fahrzeug gab es nur so wenige Skins.

http://www.altbierbude.de/images/fbfiles/images/tankdeckel\_904.jpg

Nachdem ich nun so gut wie fertig bin, weiÄŸ ich auch, weshalb. Das Template kann man in der Rohform kaum gebrauchen, wenn man die Tricks nicht kennt.

Edit: Macht der kleine Spoiler am Ende eigentlich fahrtechnisch was aus - oder dient der hier nur zur Optik?

============================================================================

### Aw: Eigene Lackierung

Posted by H1TM4N - 2009/11/24 12:39 \_\_\_\_\_\_\_\_\_\_\_\_\_\_\_\_\_\_\_\_\_\_\_\_\_\_\_\_\_\_\_\_\_\_\_\_\_

Hi,

brauch mal Hilfe. Ich mĶchte gern nen neuen BMW CSL Skin machen. Nun hab ich 2 verschiedene Templates gefunden. Beide mit Spoiler und co.. Ich m $\tilde{A}$ ¶chte aber gern einen Skin f $\tilde{A}$ ¼rs Model Renntaxi machen also ohne B $\tilde{A}$ ¼gelbrett.:lol:

Ist das ein extra Template oder geht das ļber Genstring?

Hergen

============================================================================

### Aw: Eigene Lackierung

Posted by Heritagelespaul - 2009/12/03 19:19 \_\_\_\_\_\_\_\_\_\_\_\_\_\_\_\_\_\_\_\_\_\_\_\_\_\_\_\_\_\_\_\_\_\_\_\_\_

Ich hab da immer noch ein Problemchen.

In der Aussenansicht hab ich ein "massives" also undurchsichtiges Scheibenbanner. Aus der Cockpit perspektive ist es aber durchsichtig. Kann ich die banner2.dds auch mit dxt1 ohne alpha speichern, damits von innen auch "massiv" ist?

ach so, 2.tes Problem...aus der Cockpitperspektive sieht man im Capri 2 Scheibenwischer, in der Aussenansicht ist es 1!? Was hab ich denn da gemacht? An den Cpit dateien habbich gar nix gemacht... 2 Screens (Ausschnitte/ziemlich runtergerechnet)

http://www.abload.de/thumb/screenie\_276c9.jpg

http://www.abload.de/thumb/screenie\_1b6i0.jpg

============================================================================

============================================================================

# Aw: Eigene Lackierung

Posted by Monstersocke - 2009/12/03 19:51 \_\_\_\_\_\_\_\_\_\_\_\_\_\_\_\_\_\_\_\_\_\_\_\_\_\_\_\_\_\_\_\_\_\_\_\_\_

Ohne Alphakanal wird die Scheibe schwarz. Ich vermute, du musst den Alphakanal im Bereich des Banners anpassen sprich: "massiv" machen.

Zum Problem mit den beiden Wischern. Schon mal im Genstring geschaut, ob es verschiedene Karossierevarianten gibt? Beim Porsche 904 hab ich mir nen Wolf scheckig gesucht, weil der Tankdeckel nicht richtig saß. Info hierzu gibt es vielleicht im Stammordner des Autos.

Grüße **Matthias** 

Aw: Eigene Lackierung Posted by Heritagelespaul - 2009/12/03 20:06

Ich hab jetzt mal testweise die Banner2 mit dxt1 no alpha gespeichert...das machts in der Innenansicht auf jeden Fall massiv, und scheint zu funzen!

Genstring? Wat is dat? Wo find ich den?

\_\_\_\_\_\_\_\_\_\_\_\_\_\_\_\_\_\_\_\_\_\_\_\_\_\_\_\_\_\_\_\_\_\_\_\_\_

Ich zeig mal her was ich bis jetzt gepinselt hab...

http://www.abload.de/thumb/capri\_southern\_comfortfwnf.jpg

http://www.abload.de/thumb/capri\_southern\_comfortmmaj.jpg

WĤr schĶn, wenns Feedback gibt! :-)

============================================================================

#### Aw: Eigene Lackierung Posted by Plage - 2009/12/03 22:28

\_\_\_\_\_\_\_\_\_\_\_\_\_\_\_\_\_\_\_\_\_\_\_\_\_\_\_\_\_\_\_\_\_\_\_\_\_

H1TM4N schrieb: Hi,

brauch mal Hilfe. Ich mĶchte gern nen neuen BMW CSL Skin machen. Nun hab ich 2 verschiedene Templates gefunden. Beide mit Spoiler und co.. Ich mĶchte aber gern einen Skin fļrs Model Renntaxi machen also ohne Bļgelbrett.:lol:

Ist das ein extra Template oder geht das ļber Genstring?

Hergen

F $\tilde{A}$ ¼r "ohne B $\tilde{A}$ ¼ gelbrett" gibt es kein Template. Ich habe daf $\tilde{A}$ ¼r das f $\tilde{A}$ ¼r den kleinen genommen (#87 Style) und das  $m$ anuell angepa $\tilde{A} \tilde{Y}$ t.

Ansonsten hat Uwe (DerDumeklemmer) den Heckfl $\tilde{A}$ 'agel  $\tilde{A}$ 'aber die ver $\tilde{A}$ ¤nderten CHASSIS-Dateien entfernt, also nix Genstring. MuAYt du ihn mal fragen, ob du die benutzen darfst.

Allerdings taucht der FIļgel ab einer gewissen Entfernung eh wieder auf, weil Uwe nicht alle LODs angepaÄŸt hat.

**Gru**AŸ Martin

============================================================================

Aw: Eigene Lackierung Posted by Monstersocke - 2009/12/03 22:42 \_\_\_\_\_\_\_\_\_\_\_\_\_\_\_\_\_\_\_\_\_\_\_\_\_\_\_\_\_\_\_\_\_\_\_\_\_

Heritagelespaul schrieb: Genstring? Wat is dat? Wo find ich den?

In der CAR-Datei; eine der ersten Zeilen.

1. Zahl: Felgen 2. Zahl: Frontspoiler 3. Zahl: Karosserievariante 4.+5. Zahl: Helm und Bodeytexturen des Fahrers

Ich vermute, der Wer f $\tilde{A}/4$ r die 3. Zahl ist bei dir nicht in Ordnung. Macht die Sache einfacher, wenn du ein Auto suchst, bei dem die Wischer so sind wie du es dir w $\tilde{A}$ ¼nscht. Dann schaust du dort mal in die CAR-Datei und nimmst den Wert.

Posted by Big\_Ron - 2009/12/03 22:52 \_\_\_\_\_\_\_\_\_\_\_\_\_\_\_\_\_\_\_\_\_\_\_\_\_\_\_\_\_\_\_\_\_\_\_\_\_

### @Heritagelespaul

speichere den Banner bitte als DXT5 ohne Mipmaps ab, so wie es auch beim Original ist. Benutze den Alphakanal, um die Durchsichtigkeit zu steuern.

Je dunkler, desto transparenter, je weiÄŸer, desto undurchsichtiger

============================================================================

============================================================================

Aw: Eigene Lackierung

Posted by H1TM4N - 2009/12/04 00:03 \_\_\_\_\_\_\_\_\_\_\_\_\_\_\_\_\_\_\_\_\_\_\_\_\_\_\_\_\_\_\_\_\_\_\_\_\_

Hi,

ja das mit dem Spoiler ist mir auch schon aufgefallen. Danke f $\tilde{A}/4$ r die Antwort. Werde mir das nochmal  $\tilde{A}/4$ berlegen und Uwe mal Fragen.

**Gru**AŸ

Hergen

============================================================================

Aw: Eigene Lackierung Posted by Heritagelespaul - 2009/12/04 00:07 \_\_\_\_\_\_\_\_\_\_\_\_\_\_\_\_\_\_\_\_\_\_\_\_\_\_\_\_\_\_\_\_\_\_\_\_\_

Der (das!?) Banner ist weis...also m $\tilde{A}/4$ sste er/sie/es ja undurchsichtig sein! (bei alpha!) issser aber nich.. mit dxt 1 (ohne alpha) passt es...

Ich wusste, dass das ne schei.. lange Odysee wird bis ich mal ein Auto bepinselt kriege!

Was sagt ihr denn zu den screens mit dem auto? Issers wert an cars(at)abb... zu schicken...oder lieber net?

is  $sp\tilde{A}$ ¤t... B) bin net mehr so fit B)

============================================================================

# Aw: Eigene Lackierung

Posted by H1TM4N - 2009/12/04 00:36 \_\_\_\_\_\_\_\_\_\_\_\_\_\_\_\_\_\_\_\_\_\_\_\_\_\_\_\_\_\_\_\_\_\_\_\_\_

Hi,

klar ist der es wert eingeschickt zu werden! Schaut doch gut aus. Ich w $\tilde{A}$ ¼rde den Fahrernamen vielleicht auf die hintere Seitenscheibe machen.

**Gru**AŸ

H1TM4N

Posted by B8man - 2010/02/21 16:42 \_\_\_\_\_\_\_\_\_\_\_\_\_\_\_\_\_\_\_\_\_\_\_\_\_\_\_\_\_\_\_\_\_\_\_\_\_

http://www.petrolpics.de/trackday/rsr.jpg Ich hab schon eine Umfrage bei meinen grauen Zellen gemacht, die wissen leider nicht mehr wie die Schriftart der Startnummer heiÄ Yt. Fragt doch mal in Euerm Dachgeschoss nach.

Danke

B8'

============================================================================

============================================================================

#### Aw: Eigene Lackierung Posted by Big\_Ron - 2010/02/21 17:04

\_\_\_\_\_\_\_\_\_\_\_\_\_\_\_\_\_\_\_\_\_\_\_\_\_\_\_\_\_\_\_\_\_\_\_\_\_

So eine ziemlich ähnliche Schriftart hab ich sogar, glaub ich. Sie heisst "College". Ist fast genau gleich

============================================================================

Aw: Eigene Lackierung Posted by PrinzTT - 2010/02/21 17:04

\_\_\_\_\_\_\_\_\_\_\_\_\_\_\_\_\_\_\_\_\_\_\_\_\_\_\_\_\_\_\_\_\_\_\_\_\_

schickes rot! http://www.1001freefonts.com/outline-fonts-2.php

aber exakt diegleiche find ic auch nicht

============================================================================

Aw: Eigene Lackierung Posted by Big\_Ron - 2010/02/21 17:08

\_\_\_\_\_\_\_\_\_\_\_\_\_\_\_\_\_\_\_\_\_\_\_\_\_\_\_\_\_\_\_\_\_\_\_\_\_

Hat keine Outlines, aber die kann man ja selber machen. http://www.altbierbude.de/images/fbfiles/files/College.zip

============================================================================

## Aw: Eigene Lackierung

Posted by papa syber 97 - 2010/02/21 17:51 \_\_\_\_\_\_\_\_\_\_\_\_\_\_\_\_\_\_\_\_\_\_\_\_\_\_\_\_\_\_\_\_\_\_\_\_\_

Ich glaube die Schriftart "Varsity" passt ganz gut. Gruß Ralf http://www.altbierbude.de/images/fbfiles/images/Varsity\_Regular001001\_big.jpg

============================================================================

Edit: Sorry man kann leider keine rar Dateien anhĤngen.

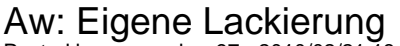

Posted by papa syber 97 - 2010/02/21 18:08 \_\_\_\_\_\_\_\_\_\_\_\_\_\_\_\_\_\_\_\_\_\_\_\_\_\_\_\_\_\_\_\_\_\_\_\_\_

Erneuter Versuch mit einer Zip-Datei. **Gru**AŸ Ralf http://www.altbierbude.de/images/fbfiles/files/Varsity.zip

============================================================================

Posted by B8man - 2010/02/21 18:28 \_\_\_\_\_\_\_\_\_\_\_\_\_\_\_\_\_\_\_\_\_\_\_\_\_\_\_\_\_\_\_\_\_\_\_\_\_

### Danke Männers.

http://www.altbierbude.de/images/fbfiles/images/RSK.jpg

Die Farbe ist dabei wohl das streitbarste Thema, da kĶnnte ich mich Wochen mit beschĤftigen um die richtige Mischung zu finden.

============================================================================

### Aw: Eigene Lackierung

Posted by B8man - 2010/02/21 18:30 \_\_\_\_\_\_\_\_\_\_\_\_\_\_\_\_\_\_\_\_\_\_\_\_\_\_\_\_\_\_\_\_\_\_\_\_\_

http://www.altbierbude.de/images/fbfiles/images/RSK1.jpg

1:1 Ingame-Farbe.

Bin ja eigentlich kein Freund von den "Auf-Jedem-Auto-einmal-JĤgermeister-und-einmal....-Lackierungen" aber der lĤsst mich dank der Powerslide nicht mehr los.

============================================================================

Aw: Eigene Lackierung Posted by kart1803 - 2010/02/21 18:34

\_\_\_\_\_\_\_\_\_\_\_\_\_\_\_\_\_\_\_\_\_\_\_\_\_\_\_\_\_\_\_\_\_\_\_\_\_

Geiles Auto Flo! Was w¤re wenn Du die Farbe mit der Pipetten Funktion vom original Bild abnimmst? So hab ich es beim Koepchen Skin beim BMw gemacht! Gruß. **Oliver** 

============================================================================

Aw: Eigene Lackierung Posted by PrinzTT - 2010/02/21 18:49

\_\_\_\_\_\_\_\_\_\_\_\_\_\_\_\_\_\_\_\_\_\_\_\_\_\_\_\_\_\_\_\_\_\_\_\_\_

Was wäre wenn Du die Farbe mit der Pipetten Funktion vom original Bild abnimmst Hatter viell auch gemacht...Es kommt ingame viell doch anders/heller? (Mein Moni hat zB auchn leichten Rostich\*)

das is schon ein sch $\tilde{A}$ ¶nes rot-orange^^ http://www.altbierbude.de/images/fbfiles/images/911.jpg

============================================================================

## Aw: Eigene Lackierung

Posted by burps - 2010/02/21 19:01 \_\_\_\_\_\_\_\_\_\_\_\_\_\_\_\_\_\_\_\_\_\_\_\_\_\_\_\_\_\_\_\_\_\_\_\_\_

Was wĤre wenn Du die Farbe mit der Pipetten Funktion vom original Bild abnimmst

Dann aber ganz stark reinzoomen, denn die Farbe besteht immer aus verschieden farbigen Pixeln und von diesen dann die Farbe entnehmen von der man glaubt, die kommt am nĤchsten. Das funktioniert meistens zur Zufriedenheit!

============================================================================

### Aw: Eigene Lackierung

#### Posted by Big\_Ron - 2010/02/21 19:11 \_\_\_\_\_\_\_\_\_\_\_\_\_\_\_\_\_\_\_\_\_\_\_\_\_\_\_\_\_\_\_\_\_\_\_\_\_

Stark, Floh. Nummer 2 gefĤllt mir besser von der Farbe.

Mal ne Frage. Ich hab ja f $\tilde{A}\mathcal{V}_4$ r den Panti neue Felgen gebaut. Und f $\tilde{A}\mathcal{V}_4$ r die selbe Felge hab ich auf zwei Autos unterschiedliche Farben.

Das eine Auto hat schwarze Felgen und ich hab dem Style den Buchstaben B gegeben.

Der andere Panti hat goldene Felgen und Felgenstyle C.

Alle Texturen sind korrekt zugewiesen, auch der Genstring stimmt.

Im Showroom wird auch bei beiden Fahrzeugen die richtige Farbe angezeigt.

Nun ist es aber so, dass ich ein Auto nehme und der dann auch das andere Auto im Spiel dieselbe Felgenfarbe hat. Wie kommt das denn?

============================================================================

Aw: Eigene Lackierung

Posted by B8man - 2010/02/21 19:16 \_\_\_\_\_\_\_\_\_\_\_\_\_\_\_\_\_\_\_\_\_\_\_\_\_\_\_\_\_\_\_\_\_\_\_\_\_

Der Prinz sagt es, Ingame sieht in dem Fall das Original-Orange ziemlich daneben aus und wenn ich damit schon den ganzen lieben langen Porsche Supercup bestreiten mĶchte, will ich mich nicht Ĥrgern. Apropos Ĥrgern. Der Hund fĤhrt vorne Avon hinten Goodyear. Tstst....

**Gru**AŸ

B8'

und nochmal Danke f $\tilde{A}/4$ r die Unterst $\tilde{A}/4$ tzung. Ich mach noch die letzten Baperl drauf, passe die Parts an, nehme mir den Innenraum vor und zu guter Letzt fahr ich ein paar Mal durch den Schmodder.

============================================================================

### Aw: Eigene Lackierung

Posted by vettntreiber - 2010/04/20 20:26 \_\_\_\_\_\_\_\_\_\_\_\_\_\_\_\_\_\_\_\_\_\_\_\_\_\_\_\_\_\_\_\_\_\_\_\_\_

Grüß' Euch!

@Big Ron: Ich kenn Dein Problem sehr genau. Ich kämpfe nun schon sein dem Jahreswechsel mit dem selben Prob und bekomm's nicht hin.

Ich hab mit 3DSimEd einer Felge mitels Editier-Funktion eine neue dds-Datei zugeordnet und unter neuem Namen abgespeichert.

Das Fahrzeug, von dem ich die Felge als Muster genommen habe, hat nun "mein" Design und manche andere Fahrzeuge (scheinbar unbetroffene) haben statt Dunlop nun Goodyear Reifenlogos weil ich meines von Goodyear auf Dunlop geĤndert habe. VĶllig unverstĤndlich.:S

Jetzt hab ich einen neuen Anlauf mit einem Hex-Editor gemacht und erste Teilerfolge erzielt.

Ich werde in jedem Fall berichten.

Vielleicht hat jemand eine LĶsung. Der Painter vom Nr. 59 Porsche 911 RSR hat auch die Felgen vom Lizard-Porsche entliehen und dort funktioniert's. Bitte um HIIIIILFEEEEEE!

#### Vettntreiber

============================================================================

Posted by vettntreiber - 2010/04/26 18:06 \_\_\_\_\_\_\_\_\_\_\_\_\_\_\_\_\_\_\_\_\_\_\_\_\_\_\_\_\_\_\_\_\_\_\_\_\_

### Grüß' Euch!

Ich konnte das Problem mit den Felgen beheben.

Ich hab mir bei www.Chip.de den Hexeditor HexeditMX geholt, die FenstergrĶsse sehr gross gewĤhlt und festgelegt. Danach hab' ich die Felgendateien(.GMT)in meinen Teamordner kopiert, mit HexeditMX geĶffnet und in der rechten Spalte die Felgennamen auf die Namen meiner Felgen-Designs geĤndert (ziemlich weit oben und dann sehr weit unten in der Datei, dazwischen steht nur Kauderwelsch).

Mit dem Befehl 'speichern unter' hab' ich den Namen geĤndert und auch die Erweiterung (.GMT) dazugeschrieben, ansonst bekommt man irgendein Format.

Die "Muster-GMTs" hab' ich aus meinen Teamordner gelĶscht, dann die dds-Dateien in den Teamordner kopiert und schon hat's funktioniert.

Mein Fahrzeug hat neue Felgen und die anderen Fahrzeuge werden nicht beeinflusst.

Sollte beim Panti auch funktionieren.

Vettntreiber

============================================================================

Aw: Eigene Lackierung Posted by Big\_Ron - 2010/04/26 18:20

\_\_\_\_\_\_\_\_\_\_\_\_\_\_\_\_\_\_\_\_\_\_\_\_\_\_\_\_\_\_\_\_\_\_\_\_\_

Klingt aber komisch. Normalerweise werden GMTs nicht umbenannt, die behalten ihren Namen, nur die DDS werden neubenannt und per Hexeditor zugewiesen.

Und beim Hexeditor gibt es nicht nur ganz oben und ganz unten Zeilen zum Umbenennen, sondern zwischendrin auch. Deswegen sollte man die "Suchen/Ersetzen"-Funktion nutzen.

============================================================================

# Aw: Eigene Lackierung

Posted by vettntreiber - 2010/04/26 19:11 \_\_\_\_\_\_\_\_\_\_\_\_\_\_\_\_\_\_\_\_\_\_\_\_\_\_\_\_\_\_\_\_\_\_\_\_\_

#### Servus!

Hmm - bei den 911ern sind viele Felgendesigns mit eigenen Namen f $\tilde{A}/\tilde{A}$ r die GMTs (bzw. 3dSimEd-Dateien). Also dachte ich, das ist notwendig um eigenstĤndige Felgen zu erzeugen.

Schau mal bei der nr. 88, 59, 44 (gleiches Design wie 59) oder 97.

Beim 917er Porsche, den ich offline fahre, krieg ich's bisher nicht hin. Da werd' ich's gleich so probieren, wie Du schilderst.

Vettntreiber

============================================================================

### Aw: Eigene Lackierung

Posted by faderone - 2010/06/16 07:51 \_\_\_\_\_\_\_\_\_\_\_\_\_\_\_\_\_\_\_\_\_\_\_\_\_\_\_\_\_\_\_\_\_\_\_\_\_

Hi,

woher bekomme ich denn die Nummern f $\tilde{A}/T$ r ein neues Fahrzeug? Gibt es daf $\tilde{A}$ '/ir irgendwo eine Liste oder muss ich alle bereits benutzten Fahrzeugnummern durch- und mir dann eine noch freie heraussuchen?

Und wie lĤuft das mit den selbsterstellten Felgenfarben, falls die Fahrzeugnummer 3stellig wird? Wie sind da die Namenskonventionen?

VlG faderone

============================================================================

Aw: Eigene Lackierung Posted by kadettilac - 2010/06/16 07:57

\_\_\_\_\_\_\_\_\_\_\_\_\_\_\_\_\_\_\_\_\_\_\_\_\_\_\_\_\_\_\_\_\_\_\_\_\_

hi...bin erst neu hier auf der gr $\tilde{A}$ 1/4 nen bude... aber auf der blauen bude nutze ich zum beispiele die boxengasse...

hier f $\tilde{A}/\tilde{A}$ r die gr $\tilde{A}/\tilde{A}$ ne... http://www.altbierbude.de/component/option,com\_gtlreporter/Itemid,51/lang,de/

greetz....

============================================================================

### Aw: Eigene Lackierung

Posted by faderone - 2010/06/16 09:40 \_\_\_\_\_\_\_\_\_\_\_\_\_\_\_\_\_\_\_\_\_\_\_\_\_\_\_\_\_\_\_\_\_\_\_\_\_

Hi,

hmm, tja, dankesch $\tilde{A}$ ¶n.

Ich glaub, auch der Explorer hilft mir da sehr gut, schnell einen Äceberblick zu bekommen.

Also muss ich nur darauf achten, dass es die Nummer, die ich vergeben mĶchte nicht bei dem Fahrzeug gibt, welches ich bemale - richtig?

Dann kĶnnte ich natļrlich auch leicht mit nur 2stelligen Starternummern arbeiten.

VlG faderone

============================================================================

# Aw: Eigene Lackierung

Posted by kadettilac - 2010/06/16 10:22 \_\_\_\_\_\_\_\_\_\_\_\_\_\_\_\_\_\_\_\_\_\_\_\_\_\_\_\_\_\_\_\_\_\_\_\_\_

gut kombiniert watson... :D

greetz...

============================================================================

Aw: Eigene Lackierung

Posted by CY33 - 2010/06/16 12:23 \_\_\_\_\_\_\_\_\_\_\_\_\_\_\_\_\_\_\_\_\_\_\_\_\_\_\_\_\_\_\_\_\_\_\_\_\_

um kurz etwas aufzuklĤren:

es gibt zwei verschiedene "bauweisen" f $\tilde{A}\frac{1}{4}r$  r $\tilde{A}\frac{1}{4}r$  (ab werk). die einen kodieren  $\tilde{A}\frac{1}{4}$ ber den genstring, wie man sie erstellt erfährt man HIER (ca. in der mitte der seite, beitrag von Ingo).

die andere variante findet sich auf autos, die ab werk nur einen style/typ hat, zB die alpine. hier gibts keinen genstring und man muss die neue felge per hexeditor an eine GMT gebunden werden, die im startnummernordner abgespeichert ist. eine beschreibung zur erstellung dieses typs findet sich HIER (dritter beitrag)

thema startnummern und was darf doppelt:

software bedingt darf wohl hier auf den servern jede nummer nur einmal pro auto vorkommen. nullen und buchstaben werden dabei ignoriert (also ist 1 = 01 = 1cy usw.). wenn ihr euch nicht sicher seit, dann guckt doch einfach in den jeweiligen fahrzeugordner in euerer budeninstallation - idR sind ja die startnummernordner nach der autonummer benannt. beim checken per "boxengasse" seh ich probleme auf euch zukommen, da erstens nicht alle nummern auch der nummer am auto entsprechen usw...

es empfiehlt sich auch zur nummer (zb 01) ein kļrzel (in meinem fall immer cy) anzuhĤngen. erleichtet oft die  $\rm \AA$ Vabersicht im ordner (wenn man es nicht  $\rm \AA$ Vaberteibt mit dem k $\rm \AA$ Varzel).

ich hoffe das hilft euch!

============================================================================

### Aw: Eigene Lackierung

Posted by H1TM4N - 2010/06/16 19:26 \_\_\_\_\_\_\_\_\_\_\_\_\_\_\_\_\_\_\_\_\_\_\_\_\_\_\_\_\_\_\_\_\_\_\_\_\_

Hi, wo wir just beim Thema sind gibts eigentlich f $\tilde{A}/\tilde{A}$ r den Alfa Junior n Template?

Ich finde da irgendwie nix.:S

Grüße

H1TM4N

============================================================================

Aw: Eigene Lackierung Posted by Maze - 2010/06/16 21:02

\_\_\_\_\_\_\_\_\_\_\_\_\_\_\_\_\_\_\_\_\_\_\_\_\_\_\_\_\_\_\_\_\_\_\_\_\_

So viel ich weiÄŸ kann man die Templates bei GTR4U bekommen. Gruß, Maze

============================================================================

## Aw: Eigene Lackierung

Posted by faderone - 2010/07/07 08:33 \_\_\_\_\_\_\_\_\_\_\_\_\_\_\_\_\_\_\_\_\_\_\_\_\_\_\_\_\_\_\_\_\_\_\_\_\_

Hi,

ich habe auch ein wenig gebastelt und da Big Ron auf Seite 7 anregte, die Autos hier vorzuzeigen, bevor sie zum TÜV gehen, hier nun die Vorstellung:

Das Auto ist eine '74er Corvette, damit ich hoffentlich irgendwann bei den ETCC Rennen "im eigenen Wagen" antreten kann.

Neben der Lackierung habe ich auch Splitter und Scheinwerferabdeckungen geĤndert. Bei offline Testfahrten gegen andere '74er Corvettes erschienen die geĤnderten Abdeckungen nur an meinem Wagen ob das als "standalone" reicht, weiss ich nicht.

Aber schaut selbst und sagt mir, ob mein Design beim TÜV landen soll oder besser nicht.

VlG faderone

http://www.altbierbude.de/images/fbfiles/images/Preview640asjpg.jpg

============================================================================

Posted by Engelmann Norbert - 2010/07/07 08:49 \_\_\_\_\_\_\_\_\_\_\_\_\_\_\_\_\_\_\_\_\_\_\_\_\_\_\_\_\_\_\_\_\_\_\_\_\_

Ja sieht sehr gut aus wenn alles standalone ist dann nichts wie hin zu  $T\tilde{A}/4v$ . Ist meine Meinung.

Gruß Nobby

============================================================================

Aw: Eigene Lackierung Posted by Big\_Ron - 2010/07/07 09:07

\_\_\_\_\_\_\_\_\_\_\_\_\_\_\_\_\_\_\_\_\_\_\_\_\_\_\_\_\_\_\_\_\_\_\_\_\_

Na, das schaut doch ganz gut aus. Nun muss auch mal unter die Haube geschaut werden, um zu sehen, ob alles zusammenpasst.

============================================================================

Aw: Eigene Lackierung

Posted by faderone - 2010/07/07 09:16 \_\_\_\_\_\_\_\_\_\_\_\_\_\_\_\_\_\_\_\_\_\_\_\_\_\_\_\_\_\_\_\_\_\_\_\_\_

DankeschĶn,

na, da bin ich ja mal gespannt, ob ich die Vette trotz ihrer 36 Lenze auf dem Buckel doch nochmal durch die HU bekomme.

Mail ist abgeschickt.

VlG faderone

============================================================================

Aw: Eigene Lackierung Posted by B8man - 2010/07/07 11:19

\_\_\_\_\_\_\_\_\_\_\_\_\_\_\_\_\_\_\_\_\_\_\_\_\_\_\_\_\_\_\_\_\_\_\_\_\_

Schaut schick aus der Brummer. Schau mal, ob du die Body.dds mit Alphakanal abgespeichert hast, das Endrohr sieht mir so "zu" aus.

**Gru**AŸ

B8'

============================================================================

Aw: Eigene Lackierung Posted by vettntreiber - 2010/07/07 11:34

\_\_\_\_\_\_\_\_\_\_\_\_\_\_\_\_\_\_\_\_\_\_\_\_\_\_\_\_\_\_\_\_\_\_\_\_\_

Grüß' Euch!

Ich hab in der letzten Zeit leider keine Zeit fļr die virtuelle Rennerei gefunden.

Deshalb bedanke ich mich erst jetzt bei CY 33 fÄ1/4r den tollen Link.

Ja, und die Vette von faderone gefĤllt mir auch sehr gut.

Bis bald, Vettntreiber

Posted by faderone - 2010/07/07 22:15 \_\_\_\_\_\_\_\_\_\_\_\_\_\_\_\_\_\_\_\_\_\_\_\_\_\_\_\_\_\_\_\_\_\_\_\_\_

### Also die

25F\_CHEVROLET\_CORVETTE76\_BODY1.DDS sind sowohl im 25F\_TEX als auch im 25F\_ULTRA\_TEX als DXT1, no Alpha, generate all Mipmaps gespeichert, da ich nur bei den Windows DXT5 incl. Alphamapping erkannt habe.

Ist das falsch? Was wĤre richtiger?

VlG faderone

============================================================================

============================================================================

Aw: Eigene Lackierung Posted by B8man - 2010/07/07 22:20

\_\_\_\_\_\_\_\_\_\_\_\_\_\_\_\_\_\_\_\_\_\_\_\_\_\_\_\_\_\_\_\_\_\_\_\_\_

Die Body.dds braucht DXT1 mit Alpha. Schau mal z.B. die #10 an, da kannst du dir den Kanal "klauen".

B8'

P.S. Die Mipmaps sollten den der Originalen entsprechen.

============================================================================

Aw: Eigene Lackierung Posted by faderone - 2010/07/07 22:26

\_\_\_\_\_\_\_\_\_\_\_\_\_\_\_\_\_\_\_\_\_\_\_\_\_\_\_\_\_\_\_\_\_\_\_\_\_

Kann man denn auch ohne GEditor irgendwie das genaue Format der originalen DDS Dateien finden?

============================================================================

# Aw: Eigene Lackierung

Posted by UZ Racer - 2010/07/08 16:55 \_\_\_\_\_\_\_\_\_\_\_\_\_\_\_\_\_\_\_\_\_\_\_\_\_\_\_\_\_\_\_\_\_\_\_\_\_

nach langer zeit habe ich mein Porsche Carrera RS wieder aufgenommen Neu sind die Felgen und die Zusätzlichen nebelscheinwerfer

Die felgen waren orginal waren die felgen schwarz aber nach ner zeit Felgen Painting sind die nun gold da die anderen felgen nicht unter den Radkasten gepasst haben http://www.gtr4u.de/index.php?page=DatabaseItem&id=634

so jetzt ein Bild von meiner Aktuellen arbeit

http://i29.tinypic.com/2w226v5.jpg

# Aw: Eigene Lackierung

\_\_\_\_\_\_\_\_\_\_\_\_\_\_\_\_\_\_\_\_\_\_\_\_\_\_\_\_\_\_\_\_\_\_\_\_\_

Posted by UZ Racer - 2010/08/05 14:35

kĶnnt ihr mir einen Tipp geben wie ich meinen 911er ohne schiebenbanner mache kann

============================================================================

============================================================================

Posted by H1TM4N - 2010/08/05 22:43 \_\_\_\_\_\_\_\_\_\_\_\_\_\_\_\_\_\_\_\_\_\_\_\_\_\_\_\_\_\_\_\_\_\_\_\_\_

Hi UZ,

schaue dir mal den Porsche mit de Nr 178 "Ludin Haustechnik" an, der hat keine Banner!

Du must eine Windows Datei ohne Scheibenbanner in deiner Tex und ultraTex Datei haben,

(deine NR.)\_PORSCHE\_911RSR\_WINDOWS.DDS

und die Banner Datei die Fast jeder Porsche hat

PORSCHE\_911RSR\_BANNER

weglassen!

Dann solltest du eigentlich kein Banner mehr haben!

Grüße

H1TM4N

============================================================================

Aw: Eigene Lackierung Posted by UZ Racer - 2010/08/05 23:42

\_\_\_\_\_\_\_\_\_\_\_\_\_\_\_\_\_\_\_\_\_\_\_\_\_\_\_\_\_\_\_\_\_\_\_\_\_

habe es schon gel $\tilde{A}$ ¶sst

wenn man GImp mit nem DDS toll benutzt ist es der wahnsin die mĶglichkeiten zu arbeiten sind der kracher habe auch den innenraum komplett bearbeitet im holz umfasten rundanzeigen orangene zeirstreifen aufm armaturen brett orangene  $\tilde{A}$ ¼berrollk $\tilde{A}$ ¤fig und alles sicht bar von innen wie auch von ausen

habe ne big dat erstellt fehlen mir nur noch die TGAÂ's

PS: danke aber f $\tilde{A}$ 1/4r deinen tipp

============================================================================

Aw: Eigene Lackierung

Posted by H1TM4N - 2010/08/06 00:26 \_\_\_\_\_\_\_\_\_\_\_\_\_\_\_\_\_\_\_\_\_\_\_\_\_\_\_\_\_\_\_\_\_\_\_\_\_

Bin mal gespannt!:)

============================================================================

#### Aw: Eigene Lackierung Posted by UZ Racer - 2010/08/06 22:24

\_\_\_\_\_\_\_\_\_\_\_\_\_\_\_\_\_\_\_\_\_\_\_\_\_\_\_\_\_\_\_\_\_\_\_\_\_

hab ne arbeit abzugeben

ich habe angefangen einen Monte Mini mit den der nummer 52

wer die arbeit  $\tilde{A}$ <sup>1</sup>/4 bernehmen m $\tilde{A}$ ¶chte bitte melden

============================================================================

### Aw: Eigene Lackierung Posted by MRopi - 2010/08/06 23:39

Willkommen bei !!! RudiÂ's Reste Rampe !!! wer will nochmal wer hat noch nicht !!!!

============================================================================

Das ist nicht Dein ernst oder !!!!!

\_\_\_\_\_\_\_\_\_\_\_\_\_\_\_\_\_\_\_\_\_\_\_\_\_\_\_\_\_\_\_\_\_\_\_\_\_

# Aw: Eigene Lackierung

Posted by UZ Racer - 2010/08/06 23:56 \_\_\_\_\_\_\_\_\_\_\_\_\_\_\_\_\_\_\_\_\_\_\_\_\_\_\_\_\_\_\_\_\_\_\_\_\_

MrOpi willst du es? ich schicke es dir PSD und so

ich habe einiges schon angefangen auch die carlo platten sind dran

ich bin zurzeit mit anderen paints beschĤftigt ausserdem will ich ma ne runde fahren und habe noch privat ein paar sachen zu tun

============================================================================

## Aw: Eigene Lackierung

Posted by MRopi - 2010/08/07 00:32 \_\_\_\_\_\_\_\_\_\_\_\_\_\_\_\_\_\_\_\_\_\_\_\_\_\_\_\_\_\_\_\_\_\_\_\_\_

UZ Du willst es nicht verstehen !!!!

1. MRopi nicht MrOpi nochmal dann Beule :angry: !!!

2. Wenn jemand einen Mini Painten mĶchte dann bestimmt einen eigenen und nicht einen von der Reste Rampe !!!

Aber trotzdem Danke wenn ich noch fragen habe werden ich mich dann bestimmt an Dich wenden :blink: !!!

**GRUß** 

MRopi

============================================================================

============================================================================

## Aw: Eigene Lackierung

Posted by UZ Racer - 2010/08/07 01:54 \_\_\_\_\_\_\_\_\_\_\_\_\_\_\_\_\_\_\_\_\_\_\_\_\_\_\_\_\_\_\_\_\_\_\_\_\_

das painting an sich ist ja eigentlich soweit fertig bin nur nich dazugekomen es zu einer standalone zu kompletieren

# Aw: Eigene Lackierung

\_\_\_\_\_\_\_\_\_\_\_\_\_\_\_\_\_\_\_\_\_\_\_\_\_\_\_\_\_\_\_\_\_\_\_\_\_

Posted by Big\_Ron - 2010/08/07 02:43

Du brauchst ihn nur noch standalone machen und willst ihn abgeben?....damit ihn jemand anders standalone macht? Das is ja nun nicht mehr schwer, dass solltest du alleine hinbekommen.

MrOpi....ich hau mich weg :woohoo:

============================================================================

# Aw: Eigene Lackierung

Posted by NicNac - 2010/08/07 08:52 \_\_\_\_\_\_\_\_\_\_\_\_\_\_\_\_\_\_\_\_\_\_\_\_\_\_\_\_\_\_\_\_\_\_\_\_\_

MRopi schrieb:

1. MRopi nicht MrOpi nochmal dann Beule :angry: !!!

============================================================================

zu geil, ich kĶnnte TrĤnen pupsen vor Lachen http://www.cosgan.de/images/midi/frech/e010.gif

Aw: Eigene Lackierung Posted by Holger\_B - 2010/08/31 21:03

\_\_\_\_\_\_\_\_\_\_\_\_\_\_\_\_\_\_\_\_\_\_\_\_\_\_\_\_\_\_\_\_\_\_\_\_\_

Moin zusammen,

ich bin absoluter "Newbee" was das "anmalen" betrifft, und habe alle Anleitungen (Tutorials) von GTR4U geradezu "gefressen"! :blink: Ich bin gerade das allererste mal dabei mir "meinen" Kadett "anzumalen", und bin dabei auf das eine oder andere Problem gestoğen. Vielleicht kĶnnt "ihr" mir ja mal auf die Sprļnge helfen! :woohoo:

1. Ich benutze das Template von o.g. Seite, sowie das "Video-Tutorial" von "RaFoe". Damit bekomme ich es hin, das der Wagen komplett seine grundlegende Farbe Ĥndert. Auch die zus. Ebenen fļr die Sticker / Decals kriege ich hin. Aaaabeer, die Aufkleber (eps-Dateien) haben fast immer irgend eine Hintergrundfarbe (z.B. weiÄŸ), die ich aber nicht will. Ich hĤtte gerne die Aufkleberfarbe, aber so das in den ZwischenrĤumen der Fahrzeuglack durchscheint. Wie mache ich das? Benutze Adobe Photoshop 6.0 mit DDS-Plugin.

2. Der GEditor akzeptiert grundsĤtzlich nur irgendwelche GTR-Files. Mit "Copy & Paste" erstellt er mir zwar auch GTL-Files, kann das aber nicht als "Standardprogramm" anlegen!? (Windows 7 Home Premium)

3. Ich habe keine Ahnung, wie ich es anstelle, das der Wagen oben (ab Gürtellinie) blau, und unten Orange erscheint, bzw wie ich Linien oder Felder in anderer Farbe kreire!

4. Und da wĤre noch so die eine oder ander Frage, die ich lieber per TS diskutieren wļrde. Wen von euch "Paintern" darf ich denn mal dazu kontaktieren, der mir evtl. "Online" (per TS) hilft!?

Danke und GruAY, Holgi (alias Papabär)

============================================================================

# Aw: Eigene Lackierung

Posted by MRopi - 2010/09/01 09:59 \_\_\_\_\_\_\_\_\_\_\_\_\_\_\_\_\_\_\_\_\_\_\_\_\_\_\_\_\_\_\_\_\_\_\_\_\_

Hi Holger, ich w $\tilde{A}$ 'arde sagen wenn Du Zeit und Lust hast k $\tilde{A}$ ¶nnen wir uns am Freitagabend mal in TS treffen, da gehen die Sachen deutlich schneller zu IĶsen als schriftlich ļber das Forum. LG MROPI

============================================================================

### Aw: Eigene Lackierung

Posted by Holger\_B - 2010/09/04 22:12 \_\_\_\_\_\_\_\_\_\_\_\_\_\_\_\_\_\_\_\_\_\_\_\_\_\_\_\_\_\_\_\_\_\_\_\_\_

Hi MRopi,

Danke, ich funke Dich bei Gelegenheit mal an. Freitag hat leider nicht geklappt, aber das kriegen wir schon.

**Gruß** Holgi

============================================================================

#### Aw: Eigene Lackierung Posted by UZ Racer - 2010/09/05 00:01

\_\_\_\_\_\_\_\_\_\_\_\_\_\_\_\_\_\_\_\_\_\_\_\_\_\_\_\_\_\_\_\_\_\_\_\_\_ Forum - Altbierbude - Altbierbude - Dein freundlicher GTL-Server FireBoard Forum Component version: 1.0.4 Generated: 6 May, 2024, 09:12 ne was ich meom ich kriege die sachen nicht ganz in die richtige gr $\tilde{A}$ ¶ $\tilde{A} \tilde{Y}$ e

nummernschild und MonteCarlo Nummernplatte

============================================================================

Eigene Lackierung painten Posted by kart1803 - 2010/09/13 14:34 \_\_\_\_\_\_\_\_\_\_\_\_\_\_\_\_\_\_\_\_\_\_\_\_\_\_\_\_\_\_\_\_\_\_\_\_\_

Hallo Roger, hier der Thread wegen der Paintings. Zu den Mipmap Leveln schrieb Big Ron mal diese ErlĤuterung:

"Als Hinweis:

Hat eine Textur keinen Alphakanal, wie es meist bei den Bodytexturen ist, wird die Textur als DXT1 ohne Alphakanal gespeichert.

Hat eine Textur einen Alphakanal, der aber nur durch schwarz und weiss unterschieden wird, wird die Datei als DXT1 mit Alphakanal gespeichert.

Und bei Texturen mit Alphakanal, der auch in Graustufen unterschieden wird, wie bei Banner oder Windows, ist es DXT5"

Das sollte Dir bei deinen Paintings helfen! Lies ruhig mal den ganzen Thread da hast du dann schon viele InfoÂ's!

Beste Pinsel Grüße!

Oliver/ kart1803

============================================================================

### Aw: Eigene Lackierung painten

Posted by Moorhuhn - 2010/09/13 15:22 \_\_\_\_\_\_\_\_\_\_\_\_\_\_\_\_\_\_\_\_\_\_\_\_\_\_\_\_\_\_\_\_\_\_\_\_\_

BigRon schrieb auch eine andere schĶne ErklĤrung zu StandAlone-Felgen, die auch fļr alles andere gilt (Sitze, KarosserieĤnderungen,...)

Nein flasch. Du musst nicht im ļbergeorndneten Wheels.gtl-Datei neue DDS einfļgen sondern du legst die Wheels-GMT und die DDS in deinen Fahrzeufordner. Die Wheels-DDS benennst du dann nach Altbierbude-Standart um, in dem du an die Stelle des WH von Wheels deine Fahrzeugnummer setzt, beispielsweise anstatt BMW\_320\_2D\_Wheel\_STYLE1.dds (je nach dem, bei welchem Style du die Farbe Ĥndern willst )dann BMW\_320\_71EEL\_STYLE1.dds. Dann brauchst du noch einen Hex-Editor, bei dem du in der Suchen und Ersetzen-Funktion das

"BMW\_320\_2D\_Wheel\_STYLE1.dds" gegen das "BMW\_320\_71EEL\_STYLE1.dds" ersetzt.

Es sind f $\tilde{A}$ 1/<sub>4</sub> jeden Wheel-Style immer 12 GMT-Dateien (LOD-Stufen) und bei jeder musst du den Text ersetzen.

============================================================================

#### Aw: Eigene Lackierung painten Posted by Big\_Ron - 2010/09/13 15:40

\_\_\_\_\_\_\_\_\_\_\_\_\_\_\_\_\_\_\_\_\_\_\_\_\_\_\_\_\_\_\_\_\_\_\_\_\_

KĶnnt ihr mal sehen, was ich so alles schreiben kann, wenn der Tag lang ist :woohoo:

============================================================================

#### Aw: Eigene Lackierung Posted by Thomas Beck - 2010/09/13 17:04

\_\_\_\_\_\_\_\_\_\_\_\_\_\_\_\_\_\_\_\_\_\_\_\_\_\_\_\_\_\_\_\_\_\_\_\_\_

 $F\tilde{A}/4r$  mich h $\tilde{A}$ ¶rt sich das alles nach Bahnhof an!! Ob es der neue in Stuttgart ist wei $\tilde{A} \tilde{Y}$  ich nat $\tilde{A} \mathcal{U}$ rlich nicht...

# Aw: Eigene Lackierung

Posted by Big\_Ron - 2010/09/13 17:12 \_\_\_\_\_\_\_\_\_\_\_\_\_\_\_\_\_\_\_\_\_\_\_\_\_\_\_\_\_\_\_\_\_\_\_\_\_

Unserer Bahnhof hat mehr Interessenten und weniger Protestanten.

============================================================================

============================================================================

Aw: Eigene Lackierung Posted by Moorhuhn - 2010/09/14 08:13

\_\_\_\_\_\_\_\_\_\_\_\_\_\_\_\_\_\_\_\_\_\_\_\_\_\_\_\_\_\_\_\_\_\_\_\_\_

Also sind hier alles Katholen, oder wie ist das zu verstehen?

============================================================================

### Aw: Eigene Lackierung

Posted by F40Fan - 2010/09/15 14:32 \_\_\_\_\_\_\_\_\_\_\_\_\_\_\_\_\_\_\_\_\_\_\_\_\_\_\_\_\_\_\_\_\_\_\_\_\_

Hatte jetzt gelesen, dass man mit dem neuen Skin auch Fahrername und Nummer Ĥndern kann. Kann ich dann auch irgendwie das Problem beheben, dass bei mir "Walther RĶhrl" auf einmal "Walther RÄ¢hrl" heiÄŸt?

Ich denke, ich werde mich auch mal ein wenig mit dem Skin-Modden beschĤftigen, vielleicht fĤhrt dann bald ein Monster  $\tilde{A}$ <sup>'</sup>/<sub>4</sub>ber die Rennstrecken :whistle:

============================================================================

### Aw: Eigene Lackierung

Posted by R8 Gordini - 2010/09/15 15:05 \_\_\_\_\_\_\_\_\_\_\_\_\_\_\_\_\_\_\_\_\_\_\_\_\_\_\_\_\_\_\_\_\_\_\_\_\_

Hi,

GTL tut sich bisweilen mit den Umlauten schwer... Versuch mal "Roehrl"

Gruß vom Tom

============================================================================

Aw: Eigene Lackierung Posted by F40Fan - 2010/09/15 15:49

\_\_\_\_\_\_\_\_\_\_\_\_\_\_\_\_\_\_\_\_\_\_\_\_\_\_\_\_\_\_\_\_\_\_\_\_\_

Ja, der Name war ja schon vom Skin vorgegeben. kann man das irgendwie Ĥndern?

============================================================================

## Aw: Eigene Lackierung

Posted by R8 Gordini - 2010/09/15 19:10 \_\_\_\_\_\_\_\_\_\_\_\_\_\_\_\_\_\_\_\_\_\_\_\_\_\_\_\_\_\_\_\_\_\_\_\_\_

Den Eintrag kannst Du im unteren Bereich der CAR Datei finden. Hier ein Beispiel vom Porsche 914/6 #370

Number=370 Team="Schreckensteiner"

PitGroup="Porsche" Driver="Ferdinand Schreckensteiner" Description="Porsche 914-6" Engine="Porsche 914" Manufacturer="Porsche\_914" classes="SIM\_FULL, SIM\_GTC76, SIM\_P914, SIM\_GTC, SIM\_PORKA" //ComparativeTime=111 Value=35000 Bei "Number" trĤgst Du die von Dir gewĤhlte Slotnummer ein, sonst erkennt GTL den neuen Skin nicht korrekt.

"Team" und "Driver" kannst Du frei wĤhlen.

"Value" ist der Fahrzeugpreis. Bitte nicht "0" verwenden!

Vom Rest Finger weg !!!

Gruß vom Tom

============================================================================

## Aw: Eigene Lackierung

Posted by Erel 68 - 2010/09/29 17:04 \_\_\_\_\_\_\_\_\_\_\_\_\_\_\_\_\_\_\_\_\_\_\_\_\_\_\_\_\_\_\_\_\_\_\_\_\_

Ich habe ein Problem:

Ich w $\tilde{A}$ ¼rde gerne eine 289er Cobra mit der Coupé-Karosserie der 427er Cobra erstellen. Ist so etwas ļberhaupt mĶglich?

Die .hdc files sind bis auf Fahrzeugh $\tilde{A}$ ¶he, Reifentyp und engine-Daten identisch.

Roger

============================================================================

### Aw: Eigene Lackierung

Posted by rdjango - 2010/09/29 17:42 \_\_\_\_\_\_\_\_\_\_\_\_\_\_\_\_\_\_\_\_\_\_\_\_\_\_\_\_\_\_\_\_\_\_\_\_\_

Hallo Erel,

sollte eigentlich gehen, wenn du die entsprechenden Daten/-bezeichnungen austauschst. Probiers doch in einer Extrainstallation aus ;)

**Gruß** 

rdjango

============================================================================

#### Aw: Eigene Lackierung Posted by Erel 68 - 2010/09/29 19:05

\_\_\_\_\_\_\_\_\_\_\_\_\_\_\_\_\_\_\_\_\_\_\_\_\_\_\_\_\_\_\_\_\_\_\_\_\_

rdiango schrieb: Hallo Erel,

sollte eigentlich gehen, wenn du die entsprechenden Daten/-bezeichnungen austauschst. Probiers doch in einer Extrainstallation aus ;)

**Gru**AŸ

rdjango

Habe ich schon probiert. Habe sogar extra die 427coupe-Datei gewandelt in eine 289coupe-Datei (wegen der engine/Motor-Suchverweise) und alle Hinweise in der .CAR-Datei und in der .HDC-Datei dementsprechend modifiziert. - > Leider kein Erfolg.:(

Ich versuche es weiter!B) Irgendwie wird es schon klappen.

Roger

P.S.: Das mit der Extra-Installation versteht sich von selber! Man will ja nicht die Bierbudeninstallation verunreinigen.:S

============================================================================

# Aw: Eigene Lackierung

Posted by B8man - 2010/09/29 19:07 \_\_\_\_\_\_\_\_\_\_\_\_\_\_\_\_\_\_\_\_\_\_\_\_\_\_\_\_\_\_\_\_\_\_\_\_\_

Sollte gehen. Wenn du magst auf ein Wort im TS?

============================================================================

Aw: Eigene Lackierung Posted by Erel 68 - 2010/09/29 19:16

Geht gerade nicht, da ich auf der Dienststelle kein Headset/Mikrofon habe.

Morger Abend hĤtte ich aber Zeit!

\_\_\_\_\_\_\_\_\_\_\_\_\_\_\_\_\_\_\_\_\_\_\_\_\_\_\_\_\_\_\_\_\_\_\_\_\_

Roger

============================================================================

Aw: Eigene Lackierung

Posted by B8man - 2010/09/29 19:21 \_\_\_\_\_\_\_\_\_\_\_\_\_\_\_\_\_\_\_\_\_\_\_\_\_\_\_\_\_\_\_\_\_\_\_\_\_

LOL, das sĤh bestimmt gut aus. Wegen mir auch morgen. Bin ja auch noch Teilzeittļvler:lol:

Flo

============================================================================

============================================================================

Aw: Eigene Lackierung Posted by Raceforfun - 2010/09/29 19:42

\_\_\_\_\_\_\_\_\_\_\_\_\_\_\_\_\_\_\_\_\_\_\_\_\_\_\_\_\_\_\_\_\_\_\_\_\_

Hallo liebe Painter,

ich weiğ, es schickt sich nicht, sich einfach an einen anderen Fred heran zu hĤngen. Dieses sei mir bitte verzeihen. Welcher Painter wļrde fļr mich einen Alfa Junior und einen Commo 2,8 painten. Vielleicht kommt ja jemand sogar aus meiner NĤhe. Antworten bitte per PN, mĶchte den Fred nicht zumļllen. Besten Dank im voraus

"RaceforFun" aka Werner

# Aw: Eigene Lackierung

Posted by H1TM4N - 2010/09/29 21:58 \_\_\_\_\_\_\_\_\_\_\_\_\_\_\_\_\_\_\_\_\_\_\_\_\_\_\_\_\_\_\_\_\_\_\_\_\_

Hi,

hast ne PM! Aus deiner Nähe! :) :) :)

H<sub>1</sub>T

Posted by Big\_Ron - 2010/09/29 22:05 \_\_\_\_\_\_\_\_\_\_\_\_\_\_\_\_\_\_\_\_\_\_\_\_\_\_\_\_\_\_\_\_\_\_\_\_\_

### Raceforfun schrieb:

Hallo liebe Painter,

ich weiğ, es schickt sich nicht, sich einfach an einen anderen Fred heran zu hĤngen. Dieses sei mir bitte verzeihen. Welcher Painter w $\tilde{A}$ '/arde f $\tilde{A}$ '/ar mich einen Alfa Junior und einen Commo 2,8 painten. Vielleicht kommt ja jemand sogar aus meiner NĤhe. Antworten bitte per PN , mĶchte den Fred nicht zumļllen. Besten Dank im voraus

"RaceforFun" aka Werner

Find es sogar gut, dass du es gemacht hast. Dieser Thread ist j daf $\tilde{A}\gamma$ r da. Man muss ja nicht immer nen neuen Thread erĶffnen. Solange man nicht vĶllig am Thema vorbeiredet, passt alles.

============================================================================

============================================================================

Aw: Eigene Lackierung

Posted by UZ Racer - 2010/09/30 19:16 \_\_\_\_\_\_\_\_\_\_\_\_\_\_\_\_\_\_\_\_\_\_\_\_\_\_\_\_\_\_\_\_\_\_\_\_\_

wenn man an cars@altbierbude.de die rar dateien sendet kommen die an unterschiedlichen personen an oder nur an einem?

============================================================================

Aw: Eigene Lackierung

Posted by Big\_Ron - 2010/09/30 19:18 \_\_\_\_\_\_\_\_\_\_\_\_\_\_\_\_\_\_\_\_\_\_\_\_\_\_\_\_\_\_\_\_\_\_\_\_\_

Die gesendete Datei ist f $\tilde{A}$ ¼r alle Verantwortlichen sichtbar und geht nach dem Prinzip "Wer zuerst kommt, kontrolliert zuerst"....oder so ähnlich.

============================================================================

Aw: Eigene Lackierung Posted by UZ Racer - 2010/09/30 22:24

\_\_\_\_\_\_\_\_\_\_\_\_\_\_\_\_\_\_\_\_\_\_\_\_\_\_\_\_\_\_\_\_\_\_\_\_\_

weil ich habe ein paint in 2 parts wollte es endlich hochstellen seit X jahren

============================================================================

============================================================================

Aw: Eigene Lackierung Posted by UZ Racer - 2010/09/30 23:12

\_\_\_\_\_\_\_\_\_\_\_\_\_\_\_\_\_\_\_\_\_\_\_\_\_\_\_\_\_\_\_\_\_\_\_\_\_

PS: wer hat meinen orangen 911er jetzt?

# Aw: Eigene Lackierung

Posted by Big\_Ron - 2010/10/01 01:08 \_\_\_\_\_\_\_\_\_\_\_\_\_\_\_\_\_\_\_\_\_\_\_\_\_\_\_\_\_\_\_\_\_\_\_\_\_

Wie, wer hat das jetzt? Na wenn du es an cars@altbierbude.de geschickt hast, dann liegt die Mail jetzt im Empfangsordner und irgendwann wird er halt durchgesehen.

Was ist denn ein Painting in zwei Parts?

Posted by Moorhuhn - 2010/10/01 08:06 \_\_\_\_\_\_\_\_\_\_\_\_\_\_\_\_\_\_\_\_\_\_\_\_\_\_\_\_\_\_\_\_\_\_\_\_\_

Erst Rostschutz, dann Lack?

\*SCNR\*

Edit: Dabei ist es doch gar kein Opel? :blink:

============================================================================

============================================================================

## Aw: Eigene Lackierung

Posted by Laterbraker - 2010/10/01 08:44 \_\_\_\_\_\_\_\_\_\_\_\_\_\_\_\_\_\_\_\_\_\_\_\_\_\_\_\_\_\_\_\_\_\_\_\_\_

sollte man aus gewichtsgr $\tilde{A}$ 1/4nden bei einem Rennauto aber nur hauchd $\tilde{A}$ 1/4nn auftragen ! :lol:

============================================================================

# Aw: Eigene Lackierung

Posted by H1TM4N - 2010/10/01 10:59 \_\_\_\_\_\_\_\_\_\_\_\_\_\_\_\_\_\_\_\_\_\_\_\_\_\_\_\_\_\_\_\_\_\_\_\_\_

Hi,

ich bau just n Painting in 18 Teilen!:woohoo:

Wie der Bravo Starschnitt - alle 2 Tage ļberÂ'n Updater n neues Stļck! Kotflļgel, Spoiler Aufkleber!:whistle:

Oder im Dezember in 24 Teilen als Adventskalender!

:silly: :silly:

Oliver bring doch deinen 2002 auf diese Art raus, das hebt die Spannung!!

;)

H<sub>1</sub>T

============================================================================

Aw: Eigene Lackierung Posted by Racingachim - 2010/10/01 11:08

\_\_\_\_\_\_\_\_\_\_\_\_\_\_\_\_\_\_\_\_\_\_\_\_\_\_\_\_\_\_\_\_\_\_\_\_\_

Moorhuhn schrieb:

Edit: Dabei ist es doch gar kein Opel? :blink: \*Pffffhhhhh\* Magst wohl kein Oppel, wa :lol:

============================================================================

# Aw: Eigene Lackierung

Posted by vettntreiber - 2010/10/01 11:52 \_\_\_\_\_\_\_\_\_\_\_\_\_\_\_\_\_\_\_\_\_\_\_\_\_\_\_\_\_\_\_\_\_\_\_\_\_

### Phhffffuuuaaaaaaha - Haaahaaaahaaaaaaaaa!

Bitte weiter so - ich f $\tilde{A}$ ¼hl mich total wohl bei Euch. Der Advent wird toll.

Vettntreiber

### ============================================================================

## Aw: Eigene Lackierung

Posted by KaiDasEi - 2010/10/01 11:53 \_\_\_\_\_\_\_\_\_\_\_\_\_\_\_\_\_\_\_\_\_\_\_\_\_\_\_\_\_\_\_\_\_\_\_\_\_

Boar, jetzt wird der Thread hier auch noch mit sinnlosem Spam vollgem $\tilde{A}/\tilde{A}$ llt. Ich frage mich langsam, wann der BIĶdsinn endlich wieder aufhĶrt :blink:

============================================================================

# Aw: Eigene Lackierung

Posted by B8man - 2010/10/01 14:33 \_\_\_\_\_\_\_\_\_\_\_\_\_\_\_\_\_\_\_\_\_\_\_\_\_\_\_\_\_\_\_\_\_\_\_\_\_

Da will ich doch gleich mal etwas loswerden:

Der R8 Gordini war sehr fleiğig und hat gaaaaanz viele tolle Opels und Autos ļber den TÜV gebracht, danke dafür Tom. Bis mitte Oktober werden die Karren alle auf dem Server verf $\tilde{A}$ '/abar sein.

**Gruß** 

B8' und Edith

============================================================================

Aw: Eigene Lackierung Posted by UZ Racer - 2010/10/01 17:58

\_\_\_\_\_\_\_\_\_\_\_\_\_\_\_\_\_\_\_\_\_\_\_\_\_\_\_\_\_\_\_\_\_\_\_\_\_

naja ist einfach nur wegen Email adresse ich kann per MSN nur 10MB versenden und das hat gepackt gut 13 MB oder so also muss ich es in 2 parts machen wegen Bodymask und driver helm felgen und den anzug in der innenansicht es sind halt viele komponenten zusammen gekommen asu dem grund ist es halt so

Aw: Eigene Lackierung Posted by kart1803 - 2010/10/01 18:05

\_\_\_\_\_\_\_\_\_\_\_\_\_\_\_\_\_\_\_\_\_\_\_\_\_\_\_\_\_\_\_\_\_\_\_\_\_

In der grĶÄŸe kann man schon fast ganze MODs bekommen!:lol:

============================================================================

============================================================================

# Aw: Eigene Lackierung

Posted by Big\_Ron - 2010/10/01 18:23 \_\_\_\_\_\_\_\_\_\_\_\_\_\_\_\_\_\_\_\_\_\_\_\_\_\_\_\_\_\_\_\_\_\_\_\_\_

kart1803 schrieb: In der grĶÄŸe kann man schon fast ganze MODs bekommen!:lol:

Mein ganzes Spiel ist 13MB groAY

Ach Mist, das waren ja GB :woohoo:

============================================================================

# Aw: Eigene Lackierung

Posted by UZ Racer - 2010/10/01 18:24 \_\_\_\_\_\_\_\_\_\_\_\_\_\_\_\_\_\_\_\_\_\_\_\_\_\_\_\_\_\_\_\_\_\_\_\_\_

fragt sich nur wo? ich habe noch zusatzscheinwerfer fÄ1/4r meinen 911er

============================================================================

# Aw: Eigene Lackierung

Posted by Thomas Beck - 2010/10/01 18:26 \_\_\_\_\_\_\_\_\_\_\_\_\_\_\_\_\_\_\_\_\_\_\_\_\_\_\_\_\_\_\_\_\_\_\_\_\_

Bist du am painten oder versuchst du einen Porsche in Einzelteilen ļber die Grenze zu schmuggeln???

============================================================================

#### Aw: Eigene Lackierung Posted by kart1803 - 2010/10/01 18:34

\_\_\_\_\_\_\_\_\_\_\_\_\_\_\_\_\_\_\_\_\_\_\_\_\_\_\_\_\_\_\_\_\_\_\_\_\_

Noch Zusatzscheinwerfer? 13MB plus 8MB ( f $\tilde{A}$ 1/4r die Zusatzscheinwerfer )=21MB

Muss ich dann f $\tilde{A}$ 1/<sub>4</sub>r mein GTL eine zus Ĥtzliche Festplatte kaufen??:lol:

Nein mal SpaAY beseite: Da muss ja unwahrscheinlich viel an GMTÂ's drin sein wenn ein einziger Skin so groß ist wie ansonsten 5 Skins zusammen. :blink: Naja der Tüvbericht wird wohl ein kleines Büchlein werden! Upps ich seh grad der Skin hat 41MB:dry:

============================================================================

#### Aw: Eigene Lackierung Posted by UZ Racer - 2010/10/01 18:49

\_\_\_\_\_\_\_\_\_\_\_\_\_\_\_\_\_\_\_\_\_\_\_\_\_\_\_\_\_\_\_\_\_\_\_\_\_

@ T Beck, so herzlich habe ich noch nie trĤnen gepinkelt XD

### @kart, das gesammte hat 13 MB

die sache ist so ich wollte einiges fļr meinen porsche habe also Zusatzfelgen zuratzleucht ein eigenen Rennanzug, sehbar von innen wie von aussen, ein komplette gepaintetes Cpir und brauchte dammit die scheinwerfer funtzen auch ne Bodymask da kommt schon einiges zusammen aber wenn man den an

Posted by Racingachim - 2010/10/01 18:53 \_\_\_\_\_\_\_\_\_\_\_\_\_\_\_\_\_\_\_\_\_\_\_\_\_\_\_\_\_\_\_\_\_\_\_\_\_

### Thomas Beck schrieb:

Bist du am painten oder versuchst du einen Porsche in Einzelteilen Ä1/aber die Grenze zu schmuggeln??? http://www.altbierbude.de/images/fbfiles/images/ROFL\_C\_12-2c834f11a810736222e376cc301cdb54.GIF

Jaja ich weiğ.....nich den fred vollmļllen, aber ich konnte nicht anders, sorry :P

============================================================================

============================================================================

## Aw: Eigene Lackierung

Posted by rdjango - 2010/10/01 19:06 \_\_\_\_\_\_\_\_\_\_\_\_\_\_\_\_\_\_\_\_\_\_\_\_\_\_\_\_\_\_\_\_\_\_\_\_\_

Thomas Beck schrieb: Bist du am painten oder versuchst du einen Porsche in Einzelteilen ļber die Grenze zu schmuggeln???

war kein Porsche - war ein Silberpfeil, UZ du machst aber auch Sachen "in Tiefk $\tilde{A}/4$ hlboxen" ...

http://www.focus.de/finanzen/news/milliardenmarkt-heiligs-blechle\_aid\_301782.html

rdjango

============================================================================

# Aw: Eigene Lackierung

Posted by UZ Racer - 2010/10/02 19:30 \_\_\_\_\_\_\_\_\_\_\_\_\_\_\_\_\_\_\_\_\_\_\_\_\_\_\_\_\_\_\_\_\_\_\_\_\_

eh ne wichtige sache

ich habe eine datei versenden die nciht dabei sein sollte

911porsche.aud heÄŸt die datei ich habe mal zu testzwecken mal nen anderen sound ausprobiert und habe es vergessen mit raus zu nehmen

wenn ihr den porsche online stellt k $\tilde{A}$ ¶nnt ihr die datei rausnehmen? schon mal vielen dank im vorraus

============================================================================

# Aw: Eigene Lackierung

Posted by UZ Racer - 2010/10/04 19:39 \_\_\_\_\_\_\_\_\_\_\_\_\_\_\_\_\_\_\_\_\_\_\_\_\_\_\_\_\_\_\_\_\_\_\_\_\_

was macht der TÜV?

kommt mein wagen durch oder gibt es schwerwiegende mĤngeln?

============================================================================

# Aw: Eigene Lackierung

Posted by Big\_Ron - 2010/10/04 19:51 \_\_\_\_\_\_\_\_\_\_\_\_\_\_\_\_\_\_\_\_\_\_\_\_\_\_\_\_\_\_\_\_\_\_\_\_\_

Es wird sich ganz vorsichtig angen Ĥhert, um Verletztungen zu vermeiden.

============================================================================

Posted by UZ Racer - 2010/10/04 20:37 \_\_\_\_\_\_\_\_\_\_\_\_\_\_\_\_\_\_\_\_\_\_\_\_\_\_\_\_\_\_\_\_\_\_\_\_\_

da ist ne aud datei die versĤhendlich reingerutscht ist tudem die grĶÄŸe ausserdem wurden die addon felgen nache gepantet, nun sind sie gold stadt schwarz  $\sim$ 

#### ============================================================================

# Aw: Eigene Lackierung

Posted by papa syber 97 - 2010/10/11 20:14 \_\_\_\_\_\_\_\_\_\_\_\_\_\_\_\_\_\_\_\_\_\_\_\_\_\_\_\_\_\_\_\_\_\_\_\_\_

Hallo zusammen,

ich habe mich mal am Template des BMW 2800 CS vergangen, um mit etwas Farbe, billigen Abdeckband sowie ein paar Aufklebern ein Auto nachzubauen, welches beim AvD Oldtimer-Grand Prix 2008 auf dem Nļrburgring gestartet ist. Es gibt noch ein paar Probleme mit dem Banner in der Cockpitansicht, sowie einige Kleinigkeiten zu erledigen. Anschliessend hoffe ich, dağ mir die TÜV-Beamten wohlgesinnt sind, der Wagen die Hauptuntersuchung besteht und den harten Anforderungen der gr $\tilde{A}$ 1/4 nen Bude gerecht wird. **Gru**AŸ Ralf

http://www.altbierbude.de/images/fbfiles/images/GTL\_2010\_10\_11\_17\_51\_38\_59b.jpg

============================================================================

#### Aw: Eigene Lackierung Posted by Scyrion - 2010/10/11 20:27

\_\_\_\_\_\_\_\_\_\_\_\_\_\_\_\_\_\_\_\_\_\_\_\_\_\_\_\_\_\_\_\_\_\_\_\_\_

Jaaaa, den kenn ich. Stand urspr $\tilde{A}/n$ glich auch mal auf der to-do liste. Wo klemmts denn mit dem Banner Ralf?

============================================================================

### Aw: Eigene Lackierung

Posted by papa syber 97 - 2010/10/29 17:28 \_\_\_\_\_\_\_\_\_\_\_\_\_\_\_\_\_\_\_\_\_\_\_\_\_\_\_\_\_\_\_\_\_\_\_\_\_

Ich mĶchte hier einen 2002tii vorstellen, der so beim 6 Std.-Rennen 1972 auf dem Nļrburgring gefahren ist. Ich hoffe er gefĤllt, fļr Kritik und Anregungen bin ich immer offen.

Lass die Platten noch ein wenig oben, momentan ist Hochstellstopp in Budenhausen.

Wann wird der Hochstellstop denn wieder aufgehoben?

Gruß Ralf http://www.altbierbude.de/images/fbfiles/images/jockey\_1a.jpg

============================================================================

### Aw: Eigene Lackierung Posted by kart1803 - 2010/10/29 17:34

\_\_\_\_\_\_\_\_\_\_\_\_\_\_\_\_\_\_\_\_\_\_\_\_\_\_\_\_\_\_\_\_\_\_\_\_\_

Mir gef $\tilde{A}$ ¤llt der Skin richtig klasse! Top der Papa Syber!!!!:woohoo:

============================================================================

#### Aw: Eigene Lackierung Posted by R8 Gordini - 2010/10/29 17:43 \_\_\_\_\_\_\_\_\_\_\_\_\_\_\_\_\_\_\_\_\_\_\_\_\_\_\_\_\_\_\_\_\_\_\_\_\_

Wann wird der Hochstellstop denn wieder aufgehoben? Wenn Du fertig bist schick ein das Ding.

Gruß vom Tom

============================================================================

Aw: Eigene Lackierung

Posted by Syber97 - 2010/11/04 17:53 \_\_\_\_\_\_\_\_\_\_\_\_\_\_\_\_\_\_\_\_\_\_\_\_\_\_\_\_\_\_\_\_\_\_\_\_\_

Hallo

habe mal angefangen einen Escort zu painten und zwar einen vom team Zakspeed der beim 6 std.1972 auf dem NÄ1/<sub>4</sub>rburgring gefahren ist. http://www.altbierbude.de/images/fbfiles/images/WIP\_Zakspeed\_Escort\_72.jpg

gruss Dominik

============================================================================

Aw: Eigene Lackierung

Posted by B8man - 2010/11/04 18:53 \_\_\_\_\_\_\_\_\_\_\_\_\_\_\_\_\_\_\_\_\_\_\_\_\_\_\_\_\_\_\_\_\_\_\_\_\_

Müsste u.a. von Harald Menzel pilotiert worden sein, wenn mich meine grauen Zellen nicht ganz tĤuschen. Freu mich drauf. Die Farben w $\tilde{A}/4$ rde ich ein wenig dezenter w $\tilde{A}$ ¤hlen. W $\tilde{A}/4$ nsch dir gutes Gelingen.

**Gru**AŸ

B8'

============================================================================

Aw: Eigene Lackierung Posted by Holger\_B - 2010/11/04 20:28

\_\_\_\_\_\_\_\_\_\_\_\_\_\_\_\_\_\_\_\_\_\_\_\_\_\_\_\_\_\_\_\_\_\_\_\_\_

Moin zusammen,

B8man schrieb: Müsste u.a. von Harald Menzel pilotiert worden sein, wenn mich meine grauen Zellen nicht ganz tĤuschen. Freu mich drauf. Die Farben w $\tilde{A}/4$ rde ich ein wenig dezenter w $\tilde{A}$ ¤hlen. W $\tilde{A}/4$ nsch dir gutes Gelingen.

**Gru**AŸ

B8'

bitte die Farben nicht dezenter wählen, DER war genau soo GRELL lackiert!

Hat meines Wissens nach unter anderem auch Harald Grohs pilotiert!

**Gru**AŸ Holgi

============================================================================

#### Aw: Eigene Lackierung Posted by Syber97 - 2010/11/04 21:19

\_\_\_\_\_\_\_\_\_\_\_\_\_\_\_\_\_\_\_\_\_\_\_\_\_\_\_\_\_\_\_\_\_\_\_\_\_ SchĶn das er GefĤllt

Der Wagen wurde in diesem Rennen von Harald Menzel und Dave Metthews pilotiert.

Gruss Dominik

============================================================================

Aw: Eigene Lackierung Posted by Holger\_B - 2010/11/07 16:17

\_\_\_\_\_\_\_\_\_\_\_\_\_\_\_\_\_\_\_\_\_\_\_\_\_\_\_\_\_\_\_\_\_\_\_\_\_

Moin zusammen,

die Anregungen hier, und auch sonst auf der Bude haben vor einiger Zeit auch meinen Ehrgeiz f $\tilde{A}$ /4r eigene Lackierungen geweckt.

Allerdings habe ich da mehrere (Anwendungs-)Probleme:

Ich bekomme es zwar hin, den Wagen komplett umzufärben (nach Tutorial von GTR4U), aber ich habe keine Ahnung an welcher "Schraube" ich drehen mu $\tilde{A}Y$ , damit ich auch Streifen oder Felder auf das Fahrzeug bekomme.

Das Anbringen von Logos ist auch kein Problem (mehrere Ebenen), allerdings finde ich im Netz kaum Logos die als EPS-Dateien (Freigestellt, ohne Hintergrundfarbe) erstellt sind. Immer nur JPG, BMP oder TIFF, die immer einen Hintergrund haben!

Ja, ich habe auch den Link auf GTR4U benutzt, aber genau die Logos die ich benĶtige sind keine EPS-Datei.

Deshalb hier meine konkreten Fragen:

- Wie bekomme ich eine (oder mehrere) Farben auf das Fahrzeug (geht das auch  $\tilde{A}/\Delta$ ber Ebenen)?

- Wer kann mir sagen, wie ich die Logos freistelle?

- Muss man bei der Verwendung von den Logos eigentlich die Firmen (z.B. mein Arbeitgeber) fragen, ob man die hier verwenden darf?

Ich benutze zum painten und erstellen von "Standalones" die Programme "Shotophop 6.0" mit DDS-Plugin, oder GIMP und DDS-Konverter, Geditor 035, Fraps und die RAD Tools.

Funktioniert auch alles soweit, bis auf das, das ich derzeit nur einfarbige Autos hinbekomme, und meine Aufkleber einen farbigen Rand haben.

Wäre echt klasse, wenn mir dabei jemend helfen könnte, z.B. Samstags oder Sonntags mal im TS, um meine Fragen direkt zu klären (Hilfe-Funktion in PS6, oder weitere Tutorials zu GIMP haben mir bisher nicht wirklich weiter geholfen).

Gruß, und mal Danke vorab, **Holgi** 

============================================================================

# Aw: Eigene Lackierung

Posted by UZ Racer - 2010/11/07 21:25 \_\_\_\_\_\_\_\_\_\_\_\_\_\_\_\_\_\_\_\_\_\_\_\_\_\_\_\_\_\_\_\_\_\_\_\_\_

such am besten gif dateien f $\tilde{A}/\tilde{A}r$  die logos zbs. und wie meinste es mit den 2 farbig fu kannnst auch die logos auschneiden am besten arbeitest du dich in den programmen ein und erforschst die ganzen funktionen so bastle ich zurzeit an einer corvette mit airbrush

============================================================================

# Aw: Eigene Lackierung

Posted by Darth Maul - 2010/11/08 16:39 \_\_\_\_\_\_\_\_\_\_\_\_\_\_\_\_\_\_\_\_\_\_\_\_\_\_\_\_\_\_\_\_\_\_\_\_\_

Holger\_B schrieb:- Wie bekomme ich eine (oder mehrere) Farben auf das Fahrzeug (geht das auch ļber Ebenen)?

Beispielsweise kannst du eine Ebene mit der Hauptfarbe machen, dann eine Ebene wo z.B. ein Streifen in einer anderen Farbe drauf ist (indem du eine Auswahl aus einem Pfad erstellst), ... Holger\_B schrieb:- Wer kann mir sagen, wie ich die Logos freistelle?  $I$ ch: $\overline{I}$ 

Bei Gimp (und vielleicht auch bei Photoshop, das kenne ich aber nicht gut) gibt es eine Funtion, die sich "nach Farbe auswählen" nennt.

Das Symbol sind die drei Grundfarben blau, rot und gr $\tilde{A}/4$ n und ein Finger, der auf rot zeigt.(s. Bild) http://www.abload.de/thumb/gimpbf37.jpg

Sofern entweder das Logo oder der Hintergrund einfarbig sind, kannst damit diese Farbe auswĤlen.

Wenn du das Logo ausgewĤhlt hast, kopierst du es einfach und fļgst es ein.

Wenn du den Hintergrund ausgewĤhlt hast, drļckst

du Strg+I (Invertieren) womit das Gegenteil der alten Auswahl (in diesem Fall dein Logo) ausgewählt wird, danach wieder kopieren und einf $\tilde{A}$ '/<sub>4</sub>gen.

Falls das nicht funktioniert, weil beides mehrfarbig ist, musst du das Logo mit einer "freien Auswahl"(Gimp) nachzufahren versuchen, was allerdings machmal kompliziert ist.

Ansonsten w $\tilde{A}$ 1/4rde ich nach einem anderen Bild suchen.

Grüße,

Darth Maul

.

============================================================================

Aw: Eigene Lackierung Posted by Syber97 - 2010/11/11 19:40

\_\_\_\_\_\_\_\_\_\_\_\_\_\_\_\_\_\_\_\_\_\_\_\_\_\_\_\_\_\_\_\_\_\_\_\_\_

============================================================================

#### Aw: Eigene Lackierung Posted by Syber97 - 2010/11/11 19:46

\_\_\_\_\_\_\_\_\_\_\_\_\_\_\_\_\_\_\_\_\_\_\_\_\_\_\_\_\_\_\_\_\_\_\_\_\_

Hallo zusammen,

nach dem Escort mache ich nun den Tonka BMW.Der Wagen fuhr bei der ETCC 1977 in Zandvoort.Die Fahrer waren Frans Lubin (NL)/Raymond Raus (B)/Servé Maassen (NL).

http://www.altbierbude.de/images/fbfiles/images/Tonka\_CSL\_WIP.jpg

gruss Dominik

und sry hier drļber konnte ich kein bild eifļgen.

============================================================================

Aw: Eigene Lackierung Posted by Holger\_B - 2011/01/09 18:34

\_\_\_\_\_\_\_\_\_\_\_\_\_\_\_\_\_\_\_\_\_\_\_\_\_\_\_\_\_\_\_\_\_\_\_\_\_

Moin zusammen,

irgendwie blicke ich es nicht so richtig! :blush:

Ich habe es jetzt soweit hinbekommen, das ich einen Skin (Basis war das Body1 Template) für den Kadett erstellt

habe, der mir gefĤllt.

Wenn ich jetzt aber die PSD als DDS (DTX5, 6 Mipmaps) speichern will, sagt mir PS6 das das Bild irgendwie nicht durch 4 teilbar ist!?:S :dry:

Ich kann aus dem PSD also kein DDS machen, obwohl alle Ebenen auf den Hintergrund reduziert sind. Warum?

Gruß Holger

============================================================================

## Aw: Eigene Lackierung

Posted by MRopi - 2011/01/09 20:21 \_\_\_\_\_\_\_\_\_\_\_\_\_\_\_\_\_\_\_\_\_\_\_\_\_\_\_\_\_\_\_\_\_\_\_\_\_

Hi Holger,

öffne bitte mal die oginal tex Datei mit dem GEditor und schau welches Format das Templeat hat ich tippe das das Format der psd datei nicht stimmt das ist in der tex und ultra-tex unterschiedlich.

gruAY Markus

============================================================================

## Aw: Eigene Lackierung

Posted by Holger\_B - 2011/01/09 20:59 \_\_\_\_\_\_\_\_\_\_\_\_\_\_\_\_\_\_\_\_\_\_\_\_\_\_\_\_\_\_\_\_\_\_\_\_\_

MRopi schrieb: Hi Holger,

öffne bitte mal die oginal tex Datei mit dem GEditor und schau welches Format das Templeat hat ich tippe das das Format der psd datei nicht stimmt das ist in der tex und ultra-tex unterschiedlich.

gruAY Markus

Hallo Markus,

ich habe keine entpackte Tex oder Ultra tex verwendet, sondern das nackte Template-Set, welches im PSD-Format war! Interessanterweise hat ein anderes Painting einwandfrei funktioniert. Das habe ich sogar Ingame bekommen, und benĶtigt nur noch ein bik und die Icons.

Ich wei $\tilde{A} \tilde{Y}$  nicht, was ich diesmal anders gemacht habe?

Noch irgend ein Tip?

**Gruß** Holger

============================================================================

#### Aw: Eigene Lackierung Posted by vettntreiber - 2011/01/09 22:10

\_\_\_\_\_\_\_\_\_\_\_\_\_\_\_\_\_\_\_\_\_\_\_\_\_\_\_\_\_\_\_\_\_\_\_\_\_

### Hmmm - interessant!

Du hast also nur die dds-Datei in einen Ordner gestellt und die ist stĤrker als die tex bzw ultratex.

Hab sowas auch mal geschafft, wollte es aber nicht und mein Template hat nicht funktioniert, weil eben eine alte dds-Datei im Ordner war, die dort einfach nicht hingeh $\tilde{A}$ ¶rt h $\tilde{A}$ ¤tte.  $\tilde{A}$ <sub>r</sub>hnlich einer Felgen-Datei, wenn Du andere Felgen bewirken willst.

Mach lieber eine tex und ultratex-Datei, sonst wird Dein Template nie am Server laufen kĶnnen.

Vettntreiber

============================================================================

Aw: Eigene Lackierung

Posted by Holger\_B - 2011/01/15 10:36 \_\_\_\_\_\_\_\_\_\_\_\_\_\_\_\_\_\_\_\_\_\_\_\_\_\_\_\_\_\_\_\_\_\_\_\_\_

Holger\_B schrieb: Moin zusammen,

irgendwie blicke ich es nicht so richtig! :blush:

Ich habe es jetzt soweit hinbekommen, das ich einen Skin (Basis war das Body1 Template) f $\tilde{A}/T$ r den Kadett erstellt habe, der mir gefĤllt.

Wenn ich jetzt aber die PSD als DDS (DTX5, 6 Mipmaps) speichern will, sagt mir PS6 das das Bild irgendwie nicht durch 4 teilbar ist!?:S :dry:

Ich kann aus dem PSD also kein DDS machen, obwohl alle Ebenen auf den Hintergrund reduziert sind. Warum?

**GruAY** Holger

Moin zusammen,

Ich wollte nur mal mitteilen, das ich den Fehler gefunden habe: SeitenlĤngen meiner PSD waren nicht 2048 x 2048, weil ich da wohl aus versehen was verbogen habe.:blush: :whistle:

Hat sich also erledigt!:)

Bevor ich jetzt den Skin an cars@altbierbude.de sende, habe ich nur noch eine Frage: Das Plakat f $\tilde{A}$ '/<sub>4</sub>r den T $\tilde{A}$ œV sagt man solle eine Readme beif $\tilde{A}$ '/<sub>4</sub>gen. Was sollte denn da drin stehen?:unsure:

Gruß, Holger

============================================================================

# Aw: Eigene Lackierung

Posted by cooky - 2011/01/15 10:53 \_\_\_\_\_\_\_\_\_\_\_\_\_\_\_\_\_\_\_\_\_\_\_\_\_\_\_\_\_\_\_\_\_\_\_\_\_

Hallo Holger,

guckst Du z.B. hier:

http://www.altbierbude.de/component/option,com\_remository/Itemid,26/func,fileinfo/id,1327/lang,de/

Da wo Beschreibung steht, kannst Du Dich "austoben". Ne kleine Beschreibung des Autos, Fahrername, Teamname evtl., vielleicht woher die Idee zum Skin stammt usw. Kein Roman erforderlich! ;)

============================================================================

# Aw: Eigene Lackierung

Posted by Miki - 2011/02/25 14:41 \_\_\_\_\_\_\_\_\_\_\_\_\_\_\_\_\_\_\_\_\_\_\_\_\_\_\_\_\_\_\_\_\_\_\_\_\_

So das ist dann neben den anderen 4 Skins der neueste und vorerst letzte f $\tilde{A}$ '/ den 200tii. Danach werde ich mich mal

mit anderen Fabrikaten/Fahrzeugen beschĤftigen.

Die ganze Idee basiert darauf unterhalb der Zierleiste das Fahrzeug in einem Teilrestaurierten Zustand zu zeigen. Die StoŸdämpfer sind so gezeichnet das es vorne aussieht als ob der untere Teil des Kotfl¼gels nicht vorhanden ist und hinten sind halt einige Teile des Blech weggeschnitten.

Das Motorbild auf der Haube ist matt und die aufgerollten Blechteile der Haube sind glĤzend danmit es den Effekt von aufgerolltem Blech hat.

die Seiten unterhalb der Zierleisten sind matt, damit man den Eindruck hat des es gerade erst geschliffen wurde, bzw. ausgetrennt wurde.

http://www.mikis-garage.info/upload/motor1.jpg

http://www.mikis-garage.info/upload/motor2.jpg

http://www.mikis-garage.info/upload/motor3.jpg

http://www.mikis-garage.info/upload/motor4.jpg

http://www.mikis-garage.info/upload/motor5.jpg

Hier mal die Radkästen vorne und hinten im detail.

http://www.mikis-garage.info/upload/motor6.jpg

http://www.mikis-garage.info/upload/motor7.jpg

Gruß Miki

============================================================================

#### Aw: Eigene Lackierung Posted by UZ Racer - 2011/04/08 20:46

servus

\_\_\_\_\_\_\_\_\_\_\_\_\_\_\_\_\_\_\_\_\_\_\_\_\_\_\_\_\_\_\_\_\_\_\_\_\_

habe jetzt einen neues projekt angefangen

habe den Shelby Mustang zu Brust genommen

ich wollte die Stoğstange vom Mustang get fļr den GT350 nehmen nur weis ich nicht wie ich die GTL datei Ķffnen kann, wen ich mit dem GTR tool rangehe kommt eine fehlermeldung, also kann ich die datei nicht Ķffnen um an die 3D der StoÄ Ÿstange zu kommen

============================================================================

## Aw: Eigene Lackierung

Posted by Henry - 2011/04/08 23:32 \_\_\_\_\_\_\_\_\_\_\_\_\_\_\_\_\_\_\_\_\_\_\_\_\_\_\_\_\_\_\_\_\_\_\_\_\_

ja die fehlermeldung kommt, weil da wahrscheinlich nur geometriedateien drin sind. klickst du weg und dann importierst du eine textur. anschlieÄŸend kannst du alle dateien exportieren, die du willst. aber nicht vergessen: nicht speichern zum schluss

============================================================================

#### Aw: Eigene Lackierung Posted by UZ Racer - 2011/04/09 10:48 \_\_\_\_\_\_\_\_\_\_\_\_\_\_\_\_\_\_\_\_\_\_\_\_\_\_\_\_\_\_\_\_\_\_\_\_\_

lĤsst sich garnicht be mir Ķffnen, will nur die datei exportieren

PS:hat geklappt

============================================================================

Aw: Eigene Lackierung Posted by cooligan1985 - 2011/07/03 21:45

\_\_\_\_\_\_\_\_\_\_\_\_\_\_\_\_\_\_\_\_\_\_\_\_\_\_\_\_\_\_\_\_\_\_\_\_\_

WunderschĶnen Guten Abend

nach inzwischen langer angehĶrigkeit zur bierbude mĶchte ich mir ein Auto lackieren es soll ein 2800cs sein damit ich in zukunft aktiver mit fahren kann mit meinem eigenen fahrzeug.

Es soll auch nur eins werden vorlĤufig

dachte an einen Luigi BMW von 1974 der in Spa startete dort als 3.0 CSI (nicht CSL) da aber kein heckspoiler verbaut wurde wollte ich ihn zu einem 2800cs machen

werde auch die ersten bilder einstellen nach dem lackieren damit das projekt begutachtet werden kann bevor es zum  $t\tilde{A}/4v$  geht und ich unangenehme  $\tilde{A}/4v$ berraschungen erlebe http://www.altbierbude.de/images/fbfiles/images/Spa24h\_1974\_12c.jpg

============================================================================

## Aw: Eigene Lackierung

Posted by cooligan1985 - 2011/07/05 23:02 \_\_\_\_\_\_\_\_\_\_\_\_\_\_\_\_\_\_\_\_\_\_\_\_\_\_\_\_\_\_\_\_\_\_\_\_\_

so eine original aufnahme http://www.altbierbude.de/images/fbfiles/images/Spa24h\_1974\_12b.jpg

============================================================================

Aw: Eigene Lackierung Posted by cooligan1985 - 2011/07/05 23:03

\_\_\_\_\_\_\_\_\_\_\_\_\_\_\_\_\_\_\_\_\_\_\_\_\_\_\_\_\_\_\_\_\_\_\_\_\_

und meine beta http://www.altbierbude.de/images/fbfiles/images/beta2.jpg

============================================================================

## Aw: Eigene Lackierung

Posted by Holger\_B - 2011/10/03 01:43 \_\_\_\_\_\_\_\_\_\_\_\_\_\_\_\_\_\_\_\_\_\_\_\_\_\_\_\_\_\_\_\_\_\_\_\_\_

Moin zusammen,

ich habe da ein Problem beim painten, welches ich nicht so richtig in den Griff bekomme!

============================================================================

Wenn ich geschwungene Kanten, z.B. den Hļftschwung beim Commo bemalen mĶchte kriege ich das nicht hin, ohne das die Ränder unsauber aussehen!

Ich benutze Paintshop Pro 6.0! Das magnetische Lasso funktioniert nicht so wie ich das will, obwohl ich mich versuche am "Mesh" zu orientieren!? Oder wenn ich den "Pinsel" benutze, bekomme ich auch die Kanten nicht sauber hin! Hat da einer einen Tipp  $f\tilde{A}/4r$  mich?

Danke vorab, Holger

Posted by katze - 2011/10/03 07:38 \_\_\_\_\_\_\_\_\_\_\_\_\_\_\_\_\_\_\_\_\_\_\_\_\_\_\_\_\_\_\_\_\_\_\_\_\_

### Hi Holger!

Das ist ein Problem womit wir alle zu kämpfen haben. Habe festgestellt das jeder seine eigene Methode hat damit umzugehen. Mir hat dabei diese Seite geholfen: http://www.photoshoptutorials.de/

Vielleicht kann sie dir auch weiterhelfen.

Munter bleiben

Carsten (katze)

============================================================================

# Aw: Eigene Lackierung

Posted by Holger\_B - 2011/10/04 22:00 \_\_\_\_\_\_\_\_\_\_\_\_\_\_\_\_\_\_\_\_\_\_\_\_\_\_\_\_\_\_\_\_\_\_\_\_\_

Moin Carsten,

Danke f $\tilde{A}/T$  den Hinweis, ich glaube ich habe da was gefunden, was mir erstmal weiter hilft.;) Erste Versuche sind vielversprechend.:)

Das Zaubermittel hei Ä Ÿt wohl "Ankerpunkte zum Transformieren".: unsure:

Gruß Holger

============================================================================

Aw: Eigene Lackierung Posted by Moorhuhn - 2011/10/04 22:10

\_\_\_\_\_\_\_\_\_\_\_\_\_\_\_\_\_\_\_\_\_\_\_\_\_\_\_\_\_\_\_\_\_\_\_\_\_

Wenn es eine eigene Ebene ist, hilft manchmal auch ein leichter Weichzeichner, um die ĜbergĤnge ein bisschen zu kaschieren...

**Gru**AŸ Georg

============================================================================

Aw: Eigene Lackierung Posted by Holger\_B - 2011/10/11 18:29 \_\_\_\_\_\_\_\_\_\_\_\_\_\_\_\_\_\_\_\_\_\_\_\_\_\_\_\_\_\_\_\_\_\_\_\_\_

Moin zusammen,

Holger\_B schrieb: Moin Carsten,

Danke f $\tilde{A}/T$ r den Hinweis, ich glaube ich habe da was gefunden, was mir erstmal weiter hilft.;) Erste Versuche sind vielversprechend.:)

Das Zaubermittel heiÄŸt wohl "Ankerpunkte zum Transformieren".: unsure:

**Gru**AŸ Holger

Das hat leider mit meinem PS6 nicht so funktioniert, wie im Tutorial beschrieben.<br>FireBoard Forum - Altbierbude - Altbierbude - Dein freundlicher GTL-Server<br>FireBoard Forum Component version: 1.0.4

Weiğ zufĤllig noch jemand eine LĶsung (oder Quelle fļr Anleitungen), wie ich gerade Linien verzerren / transformieren kann, so das ich die Punkte bestimme, an denen eine Linie gebogen (also in eine Kurve) oder gedehnt werden kann (unterschiedliche Breiten,  $\tilde{A}/4$ ber die L $\tilde{A}$ ¤nge gesehen).

Bin f $\tilde{A}$ 1/4r jeden weiteren Hinweis dankbar.

**Gru**AŸ Holger

============================================================================

# Aw: Eigene Lackierung

Posted by Moorhuhn - 2011/10/11 18:43 \_\_\_\_\_\_\_\_\_\_\_\_\_\_\_\_\_\_\_\_\_\_\_\_\_\_\_\_\_\_\_\_\_\_\_\_\_

Hi Holger,

jetzt hab ich -glaube ich- auch verstanden, was das Problem ist.

Bei Gimp! nennt sich das "Pfade erstellen und bearbeiten".

Man kann erstmal Pfade erstellen und spĤter an den Punkten so ziehen, daÄŸ geschwungene Kurven daraus werden.

Hier ein Bild, vllt meinst Du ja etwas in der Art:

http://www.altbierbude.de/images/fbfiles/images/Untitled0\_18\_37\_8.jpg

Neuer Pfad durch "shift" Ankerpunkte transformieren durch "Ctrl" Fļr Ä"nderungen der Breite wļrde ich zwei ļberlappende Pfade setzen und den Zwischenraum mit Farbe fļllen.

**Gru**AŸ Georg

============================================================================

Aw: Eigene Lackierung Posted by Holger\_B - 2011/10/21 19:37

\_\_\_\_\_\_\_\_\_\_\_\_\_\_\_\_\_\_\_\_\_\_\_\_\_\_\_\_\_\_\_\_\_\_\_\_\_

Hallo Georg,

m $\tilde{A}$ ¶glicherweise ist Dein Tipp ja gut, aber ich kann das Bild nicht sehen! Kannst Du mir das mal per PN senden, oder irgendwo hochladen?

Irgendwie bekomme ich das nicht auf die Reihe. Kontakt per Teamspeak an Samstag Vormittag?

Gruß, **Holger** 

============================================================================

# Aw: Eigene Lackierung

Posted by Moorhuhn - 2011/10/21 20:01 \_\_\_\_\_\_\_\_\_\_\_\_\_\_\_\_\_\_\_\_\_\_\_\_\_\_\_\_\_\_\_\_\_\_\_\_\_

Hi Holger,

kA wo das Bild hin ist, hab's leider auch nicht mehr....

Ist beim Gimp! das Feld, das Aussieht wie ein Fļllfederhalter. Damit Punkte setzen und mal mit \*Shift\* und \*Ctrl\* spielen...

\*Shift\* müsste einen neuen Pfad anfangen, bei \*Ctrl\*+klick auf einen Punkt kannst Du durch Mausbewegung die Gerade zur Kurve biegen. Da sollten dann 2 Anfasser in jede Richtung ausziehbar sein...

http://www.altbierbude.de/images/fbfiles/images/Untitled0\_19\_59\_20.jpg

============================================================================

### Aw: Eigene Lackierung

Posted by Robbser - 2011/10/30 18:12 \_\_\_\_\_\_\_\_\_\_\_\_\_\_\_\_\_\_\_\_\_\_\_\_\_\_\_\_\_\_\_\_\_\_\_\_\_

Hallo

Bin gerade dabei meinen ersten Skin zu erstellen. Ich denke ich komme auch ganz gut voran, jedoch habe ich ein Problem und hoffe ihr kĶnnt mir helfen:

Im Showroom wird mein Modell richtig angezeigt, nur im Spiel nicht. Am besten ich zeige Euch die Bilder:

http://www8.pic-upload.de/thumb/30.10.11/hul2924puax.jpg http://www8.pic-upload.de/thumb/30.10.11/ulkkkmc4tbqb.jpg

Ich habe den Fehler im zweiten Bild eingerahmt.

Hat jemand eine Idee wonach ich suchen kann? Mipmaps sind laut DDS Converter auf 5. Template ist von Nogrip. Der skin ist noch nicht fertig, also bitte  $\tilde{A}/\lambda$ ber die Äœbergange usw. hinwegsehen:whistle:

DankeschĶn

=======================

============================================================================

### Aw: Eigene Lackierung

Posted by B8man - 2011/10/30 18:21 \_\_\_\_\_\_\_\_\_\_\_\_\_\_\_\_\_\_\_\_\_\_\_\_\_\_\_\_\_\_\_\_\_\_\_\_\_

Sind die Ultratex und die tex identisch?

Aw: Eigene Lackierung Posted by Robbser - 2011/10/30 18:48

\_\_\_\_\_\_\_\_\_\_\_\_\_\_\_\_\_\_\_\_\_\_\_\_\_\_\_\_\_\_\_\_\_\_\_\_\_

Ich denke schon. Ich speicher mein gemaltes Template einmal mit 2048x1024 und dann mit 1024x568 Pixeln ab und konvertiere beide mit den gleichen Einstellungen im DDS Converter (DXT1a und Mipmap 5). Das groÄŸe Bild kommt in den Ultratex das kleine in den Tex Ordner und wird dann in wird dann in die jeweilige gtl Datei eingefļgt.

Ich habe bisher nur die Body1.dds Datei verĤndert. Keine Body2.dds usw. KĶnnte es daran liegen?

============================================================================

### Aw: Eigene Lackierung Posted by B8man - 2011/10/30 18:59

\_\_\_\_\_\_\_\_\_\_\_\_\_\_\_\_\_\_\_\_\_\_\_\_\_\_\_\_\_\_\_\_\_\_\_\_\_

Schick mal rum den Hobel.

============================================================================

#### Aw: Eigene Lackierung Posted by Engelmann Norbert - 2011/10/30 19:58

\_\_\_\_\_\_\_\_\_\_\_\_\_\_\_\_\_\_\_\_\_\_\_\_\_\_\_\_\_\_\_\_\_\_\_\_\_ Forum - Altbierbude - Altbierbude - Dein freundlicher GTL-Server FireBoard Forum Component version: 1.0.4 Generated: 6 May, 2024, 09:12 Hy Robbser das 2te muÄŸ heiÄŸen 1024x512

Gruß Nobby

PS wie hast du dein Spiel auf Fahrzeugdetails stehen muß auf hoch stehen sonst hast du beim BMW die schwarzen stellen versuchs mal.

============================================================================

Aw: Eigene Lackierung Posted by Robbser - 2011/10/30 20:35

\_\_\_\_\_\_\_\_\_\_\_\_\_\_\_\_\_\_\_\_\_\_\_\_\_\_\_\_\_\_\_\_\_\_\_\_\_

Ja 512 Pixel.

Bei hohen Details sind die Fehler da. bei maximalen Details nicht. Also normal?

============================================================================

@B8: Hobel m $\tilde{A}$ ¼sste bei cars " $\tilde{A}$ ¤t" altbierbude angekommen sein.

Aw: Eigene Lackierung

Posted by Engelmann Norbert - 2011/10/30 21:05 \_\_\_\_\_\_\_\_\_\_\_\_\_\_\_\_\_\_\_\_\_\_\_\_\_\_\_\_\_\_\_\_\_\_\_\_\_

das ist normal das template hat irgend wo einen fehler bei mir wars auch so  $\tilde{A}/4$ brigens sch $\tilde{A}$ ¶ner wagen da bist ja noch mal ne sekunde schneller :huh:

Gruß Nobby

============================================================================

Aw: Eigene Lackierung Posted by Robbser - 2011/11/01 19:38

\_\_\_\_\_\_\_\_\_\_\_\_\_\_\_\_\_\_\_\_\_\_\_\_\_\_\_\_\_\_\_\_\_\_\_\_\_

Hallo, ich schon wieder :dry:

Engelmann Norbert schrieb:

 $\tilde{A}/\sqrt{2}$ brigens sch $\tilde{A}$ ¶ner wagen da bist ja noch mal ne sekunde schneller :huh:

Gruß Nobby

Danke, hab extra Antiluftwiederstandslack genommen,hehe.

Nächstes "Problem": Ich habe mich mal an die Fensterscheiben gemacht. Ich bin dabei genauso vorgegangen wie bei der Karosserie. Klappt ganz gut, bis auf das ich die Umrisse der alten Aufkleber noch sehe. Hier das Bild:

http://www8.pic-upload.de/thumb/01.11.11/4973r8zremme.jpg

Wie krieg ich die weg? Liegt das daran, dass die alten Aufkleber matt sind und ich sie deswegen noch sehe? Im Wiki steht ja was von Windows Mask erstellen und die gmt Dateien mit einem Hexeditor bearbeiten. Nur in meinem Fahrzeugordner befinden sich keine gmt Dateien (basis war der orginale csl #87). Oder befinde ich mich vĶllig auf dem Holzweg? :blush:

Aw: Eigene Lackierung Posted by Moorhuhn - 2011/11/01 20:03

\_\_\_\_\_\_\_\_\_\_\_\_\_\_\_\_\_\_\_\_\_\_\_\_\_\_\_\_\_\_\_\_\_\_\_\_\_

Hi Robert,

ich glaube, die #87 ist der einzige kleine CSL im Originalspiel, oder? Falls ja, nimmt das Spiel per Default die entsprechende Windows-Map der #87.

Du kĶnntest bei einem anderen kleinen CSL, dessen Ordner die .gmt-Dateien und eine Windows-Mask enthĤlt plļndern, in den .gmt-Dateien per HexEditor den ursprļnglichen Namen der Windows-Map auf Deinen Namen fļr eine Windows-Map umbiegen und die Robbser-Windows-Map.dds aus Deiner Vorlage erstellen. Das ist der einfach Weg... :whistle:

Gruß Georg

Edit: Originale Fahrzeuge enthalten die .gmt-Dateien nie, die sind im Hauptordner auf die .gmt-Dateien verteilt. Man kann sie auch dort rausfischen und in den Fahrzeugordner legen, dann nimmt das Spiel diese. Wenn im Fahrzeugordner keine liegen, werden die Defaults im Hauptordner genommen. Damit die ganze Sache keine anderen Fahrzeuge beeinfluÄŸt, ist die Suchen-und-ersetzen-Aktion in den .gmt-Dateien notwendig, damit die passenden .dds-Dateien genommen werden, da hier ansonsten die der Originalfahrzeuge hinterlegt sind...

Zumindest hatte ich es bisher so verstanden - Korrekturen gerne erwļnscht. VIIt sollte das Wiki in dem Punkt noch etwas verständlicher werden...

==========================

============================================================================

Aw: Eigene Lackierung

Posted by H1TM4N - 2011/11/01 20:52 \_\_\_\_\_\_\_\_\_\_\_\_\_\_\_\_\_\_\_\_\_\_\_\_\_\_\_\_\_\_\_\_\_\_\_\_\_

Hiho

über dieses Prob bin ich auch schon gestolpert da ich auch just nen 3,2er bearbeite. Es liegt irgendwie daran wo du die Windows dds her hast. Wenn du zb die von der Nr 687 ļbernimmst und umbenennst ist dieser dubiose Schatten nicht mehr da! Aber du hast blaue Lampen ;)

Da ist irgendwas nich so wie es soll!

Ĝbrigends schĶnes Auto!

Grüße

Hergen

============================================================================

# Aw: Eigene Lackierung

Posted by Moorhuhn - 2011/11/01 21:22 \_\_\_\_\_\_\_\_\_\_\_\_\_\_\_\_\_\_\_\_\_\_\_\_\_\_\_\_\_\_\_\_\_\_\_\_\_

H1TM4N schrieb:

Wenn du zb die von der Nr 687 ļbernimmst und umbenennst ist dieser dubiose Schatten nicht mehr da! Aber du hast blaue Lampen

Hi Hergen,

die blauen Lampen sollten aber nicht an der Windows-Mask.dds liegen. Aber wenn der #687 ein kleiner CSL ist, kann

man da die vier xxxCHASSIS\_xxx.gmt-Dateien (Die xxxHEADLIGHT\_GLOWxxx.gmt sind vermutlich die blauen Lampen) und die WINDOWS\_MASK687.dds klauen und in den chassis.gmt nach "BMW\_CSL\_WINDOWS\_MASK687.DDS" suchen und mit dem eigenen Namen f $\tilde{A}$ 'ar die Windows-Mask ersetzen - dabei darauf achten, da $\tilde{A}$  $\tilde{Y}$  exakt die gleiche Anzahl Buchstaben genommen wird (wie immer bei Ä<sub>n</sub>nderungen per HexEditor). Dann noch die DDS Datei genau so umbenennen, wie wir die Bezeichnung in den .gmt umgeĤndert haben, et voila... ;)

Man kann sich nat $\tilde{A}$ '/ilich auch ne eigene Windows\_Mask aus seinem Windows-Template erstellen (auf Gr $\tilde{A}\P\tilde{A}$ 're achten und schwarz/weiAY).

**Gruß** Georg

Edit: In der #687 glĤnzen alle Scheiben maximal, bis auf das schmale Banner auf der Frontscheibe. Wenn noch woanders Aufkleber sein sollen, muÄŸ eine eigene Mask erstellt werden.

============================================================================

## Aw: Eigene Lackierung

Posted by Engelmann Norbert - 2011/11/02 09:34 \_\_\_\_\_\_\_\_\_\_\_\_\_\_\_\_\_\_\_\_\_\_\_\_\_\_\_\_\_\_\_\_\_\_\_\_\_

Hallo Leute, am donnerstag abend gehe ich das ganze mal mit carsten durch wer lust hat einfach ins ts so gegen 20.15Uhr.

Gru<sub>A</sub>Ÿ Nobby

============================================================================

Aw: Eigene Lackierung Posted by Robbser - 2011/11/02 20:32

\_\_\_\_\_\_\_\_\_\_\_\_\_\_\_\_\_\_\_\_\_\_\_\_\_\_\_\_\_\_\_\_\_\_\_\_\_

Vielen Dank f $\tilde{A}$ 1/4r die Antworten.

Hab die gmt Dateien von der 689 "geklaut", die Windowsmask umbenannt und diese in den Chassis Dateien per Hexeditor geĤndert. Es funktioniert. Danke.

============================================================================

# Aw: Eigene Lackierung

Posted by Holger\_B - 2011/11/28 01:15 \_\_\_\_\_\_\_\_\_\_\_\_\_\_\_\_\_\_\_\_\_\_\_\_\_\_\_\_\_\_\_\_\_\_\_\_\_

Moin Georg,

hat mir geholfen!!

Moorhuhn schrieb: Hi Holger,

kA wo das Bild hin ist, hab's leider auch nicht mehr....

Ist beim Gimp! das Feld, das Aussieht wie ein Fļllfederhalter. Damit Punkte setzen und mal mit \*Shift\* und \*Ctrl\* spielen...

\*Shift\* m $\tilde{A}$ ¼sste einen neuen Pfad anfangen, bei \*Ctrl\*+klick auf einen Punkt kannst Du durch Mausbewegung die Gerade zur Kurve biegen. Da sollten dann 2 Anfasser in jede Richtung ausziehbar sein...

http://www.altbierbude.de/images/fbfiles/images/Untitled0\_19\_59\_20.jpg

Ich glaube, ich weiÄŸ wie das jetzt geht! DIE Funktion gibt es auch bei PS 6!

# Eigene Lackierung (tranzparente Scheibenbanner)

Posted by Erel 68 - 2011/12/17 12:07 \_\_\_\_\_\_\_\_\_\_\_\_\_\_\_\_\_\_\_\_\_\_\_\_\_\_\_\_\_\_\_\_\_\_\_\_\_

Habe momentan das Problem, dass die Banner auf der Scheibe durchsichtig bleiben.

============================================================================

Es gab Mal ein Tutorial auf LINK, das leider nicht mehr vollständig downloadbar ist und sich in der Originalfassung auch nicht mehr auf meinem inzwischen neu aufgesetzten Rechner befindet.

Hat jemand noch zufĤllig das vollstĤndige Tutorial oder zumindest einen Tipp, was man nach dem Invertieren der Ebene machen muss?

Roger

============================================================================

### Aw: Eigene Lackierung

Posted by B8man - 2011/12/17 13:14 \_\_\_\_\_\_\_\_\_\_\_\_\_\_\_\_\_\_\_\_\_\_\_\_\_\_\_\_\_\_\_\_\_\_\_\_\_

Wie durchsichtig deine Aufkleber sind regelst du ļber den Alphakanal. Den Aufkleber markieren, in den Alphakanal wechseln und das ganze wei ğ (fļr garnicht durchsichtig) markieren. Damit das ganze auch nicht glasĤhnlich reflektiert, kann man noch eine eigenstĤndige Windowsmask hinzufļgen.

Gruß

B8'

============================================================================

Aw: Eigene Lackierung

Posted by Erel 68 - 2011/12/18 19:35 \_\_\_\_\_\_\_\_\_\_\_\_\_\_\_\_\_\_\_\_\_\_\_\_\_\_\_\_\_\_\_\_\_\_\_\_\_

Ich glaube, die Frage muss ich Mittwoch mit Teamspeak mal er $\tilde{A}$ ¶rtern.

Arbeite leider mit Gimp, wie gesagt das Tutorial hatte mir beim NSU weitergeholfen.

Roger

============================================================================

Aw: Eigene Lackierung (tranzparente Scheibenbanner) Posted by RaFoe - 2011/12/19 15:25

\_\_\_\_\_\_\_\_\_\_\_\_\_\_\_\_\_\_\_\_\_\_\_\_\_\_\_\_\_\_\_\_\_\_\_\_\_

Erel 68 schrieb:

Habe momentan das Problem, dass die Banner auf der Scheibe durchsichtig bleiben.

Es gab Mal ein Tutorial auf LINK, das leider nicht mehr vollständig downloadbar ist und sich in der Originalfassung auch nicht mehr auf meinem inzwischen neu aufgesetzten Rechner befindet.

Hat jemand noch zufĤllig das vollstĤndige Tutorial oder zumindest einen Tipp, was man nach dem Invertieren der Ebene machen muss?

Roger

:unsure: Warum ist das denn nicht vollständig downloadbar ?

Verstehe ich jetzt irgendwie nicht.

mfG RaFoe

Edit: Upps, das habe ich ja noch garnicht gewusst. Werde das mal dann Ĥndern. :huh:

============================================================================

## Aw: Eigene Lackierung

Posted by RaFoe - 2011/12/19 15:35 \_\_\_\_\_\_\_\_\_\_\_\_\_\_\_\_\_\_\_\_\_\_\_\_\_\_\_\_\_\_\_\_\_\_\_\_\_

 $Hi$  :)

Habe das geĤndert, funktioniert wieder das entpacken.

============================================================================

# Aw: Eigene Lackierung

Posted by Erel 68 - 2011/12/19 16:28 \_\_\_\_\_\_\_\_\_\_\_\_\_\_\_\_\_\_\_\_\_\_\_\_\_\_\_\_\_\_\_\_\_\_\_\_\_

Danke!

Roger

============================================================================

========================

============================================================================

# Aw: Eigene Lackierung

Posted by rdjango - 2011/12/19 20:19 \_\_\_\_\_\_\_\_\_\_\_\_\_\_\_\_\_\_\_\_\_\_\_\_\_\_\_\_\_\_\_\_\_\_\_\_\_

Hallo Rafoe,

dafÄ1/4r funktioniert der Link auf deine Hompage nicht - nimm mal index.php raus dann gehts mit Firefox - wĤr doch schade B)

**Gru**ß rdjango

Edith sagt es klappt jetzt :)

Aw: Eigene Lackierung Posted by RaFoe - 2011/12/19 20:32

\_\_\_\_\_\_\_\_\_\_\_\_\_\_\_\_\_\_\_\_\_\_\_\_\_\_\_\_\_\_\_\_\_\_\_\_\_

rdjango schrieb: Hallo Rafoe,

daf $\tilde{A}\%$ r funktioniert der Link auf deine Hompage nicht - nimm mal index.php raus dann gehts mit Firefox - w $\tilde{A}$ ¤r doch schade B)

**Gru**AŸ rdjango

:cheer:

Danke, sollte nun passen

Posted by H1TM4N - 2013/05/31 20:01 \_\_\_\_\_\_\_\_\_\_\_\_\_\_\_\_\_\_\_\_\_\_\_\_\_\_\_\_\_\_\_\_\_\_\_\_\_

Hiho

DemnĤchst in der Boxengasse.

http://abload.de/image.php?img=saintedevote7lkr7.jpg

H1T

============================================================================

#### Aw: Eigene Lackierung Posted by J.Lange - 2013/05/31 20:16

\_\_\_\_\_\_\_\_\_\_\_\_\_\_\_\_\_\_\_\_\_\_\_\_\_\_\_\_\_\_\_\_\_\_\_\_\_

SchickB)

Gruß Jens

============================================================================

#### Aw: Eigene Lackierung Posted by stomper91 - 2013/05/31 23:57

\_\_\_\_\_\_\_\_\_\_\_\_\_\_\_\_\_\_\_\_\_\_\_\_\_\_\_\_\_\_\_\_\_\_\_\_\_ Hui, sieht schick aus

Die felgen sind ein traum ;)

Das Bild ist ebenfalls sehr geil gemacht.

MfG Stomper91

============================================================================

# Aw: Eigene Lackierung

Posted by kart1803 - 2013/06/01 10:28 \_\_\_\_\_\_\_\_\_\_\_\_\_\_\_\_\_\_\_\_\_\_\_\_\_\_\_\_\_\_\_\_\_\_\_\_\_

Hallo Hergen, mir gefĤllt der Porsche echt gut. Sehr schicker Lack und die Felgen von Cooky sind auch lĤssig! :woohoo:

Vielen Dank f $\tilde{A}$ 1/4r diesen Skin!

Gruß, **Oliver** 

============================================================================

# Aw: Eigene Lackierung

Posted by H1TM4N - 2013/06/01 10:39 \_\_\_\_\_\_\_\_\_\_\_\_\_\_\_\_\_\_\_\_\_\_\_\_\_\_\_\_\_\_\_\_\_\_\_\_\_

Ja die Felgen sind der Burner.

Nochmal danke dafuer an Cooky. Und danke fuer die schnelle TÜV bearbeitung.

### Hergen

============================================================================

Posted by H1TM4N - 2013/06/01 10:42 \_\_\_\_\_\_\_\_\_\_\_\_\_\_\_\_\_\_\_\_\_\_\_\_\_\_\_\_\_\_\_\_\_\_\_\_\_

Ja die Felgen sind der Burner.

Nochmal danke dafuer an Cooky. Und danke fuer die schnelle T $\tilde{A}f\AA$  "V bearbeitung.

Hergen

============================================================================

### Aw: Eigene Lackierung

Posted by !Dirk - 2013/06/01 12:38 \_\_\_\_\_\_\_\_\_\_\_\_\_\_\_\_\_\_\_\_\_\_\_\_\_\_\_\_\_\_\_\_\_\_\_\_\_

ne ne ich habe mich zu bedanken f $\tilde{A}\%$ r den neuen 11er Skin und die Felgen...ein Traum vom eigenen Dienstwagen f $\tilde{A}\%$ r den Supercup ist RealitA¤t geworden.

Dank Euch beiden Cooky & Hit

jetzt muss er nur noch "on" gestellt werden.

!Dirk

============================================================================

Aw: Eigene Lackierung Posted by KaiDasEi - 2013/09/04 17:35

\_\_\_\_\_\_\_\_\_\_\_\_\_\_\_\_\_\_\_\_\_\_\_\_\_\_\_\_\_\_\_\_\_\_\_\_\_

Moin :)

Kann mir jemand einen DDS-Konverter empfehlen, mit dem ich meine Pinseleien aus GIMP (.xcf) in DDS-Dateien umwandeln kann?

Danke :)

============================================================================

Aw: Eigene Lackierung Posted by DFAlex - 2013/09/04 18:29

\_\_\_\_\_\_\_\_\_\_\_\_\_\_\_\_\_\_\_\_\_\_\_\_\_\_\_\_\_\_\_\_\_\_\_\_\_

Hai du Ei :P schau mal ob das dir weiter hilft:

http://www.helpster.de/dateien-des-typs-dds-oeffnen-in-gimp\_70026

oder das:

http://code.google.com/p/gimp-dds/#Downloads

...fļr mehr reicht es bei mir nicht...verwende kein GIMP...Ķhm...wenn du was "spezielles" willst...den PS CS2 gibt's inzwischen kostenlos zum download...hab ich auch...funzt einwandfrei...

EDIT musste den link leider raus nehmen, kĶnnte Ä"rger geben...und das muss ja nicht sein...

 $\tilde{A}-h$ m...hab auch noch das DDS Plugin dazu gepackt...

Posted by Moorhuhn - 2013/09/04 18:49 \_\_\_\_\_\_\_\_\_\_\_\_\_\_\_\_\_\_\_\_\_\_\_\_\_\_\_\_\_\_\_\_\_\_\_\_\_

Moin Kai,

da ich lieber mit Gimp! arbeite, speichere ich meine Pinseleien daraus im .psd-Format, öffne das mit ner alten Photoshop-Version und speichere damit die .dds-Dateien.

Das Gimp-DDS-Plugin hat keine einstellbare MipMap-Anzahl, das Photoshop-DDS-Plugin allerdings schon.... honni soit qui mal y pense...

Gruß Georg

============================================================================

============================================================================

Aw: Eigene Lackierung Posted by KaiDasEi - 2013/09/04 20:27

\_\_\_\_\_\_\_\_\_\_\_\_\_\_\_\_\_\_\_\_\_\_\_\_\_\_\_\_\_\_\_\_\_\_\_\_\_

@ DFAlex: Wenn ich mit der Seriennummer installieren will, sagt er mir "ungļltige Seriennummer".

@ Huhn: Das mit der alten Photoshop-Version h Antte sich damit auch erledigt

============================================================================

### Aw: Eigene Lackierung

Posted by KaiDasEi - 2013/09/04 22:20 \_\_\_\_\_\_\_\_\_\_\_\_\_\_\_\_\_\_\_\_\_\_\_\_\_\_\_\_\_\_\_\_\_\_\_\_\_

N Abend :)

An alle GIMP!-Profis ich habe folgendes Problem: Mein dds-Plugin funktioniert nicht. Es gibt eine Fehlermeldung und zwar beim Ä-ffnen oder Exportieren in das dds-Format. Woran kann das liegen?

Ich nutze GIMP! 2.8.6; den Installer habe ich von hier. Plugin habe ich von hier; testweise auch mal 32bit probiert, ist aber beides der gleiche Mist.

Brauch Hilfe :(

============================================================================

# Aw: Eigene Lackierung

Posted by DFAlex - 2013/09/05 02:31 \_\_\_\_\_\_\_\_\_\_\_\_\_\_\_\_\_\_\_\_\_\_\_\_\_\_\_\_\_\_\_\_\_\_\_\_\_

KaiDasEi schrieb:

@ DFAlex: Wenn ich mit der Seriennummer installieren will, sagt er mir "ungļltige Seriennummer".

@ Huhn: Das mit der alten Photoshop-Version h Antte sich damit auch erledigt hmm....komisch...wenn ich zu hause bin schau ich noch mal danach...melde mich per pn. alex

============================================================================

Posted by SpoiledAngel - 2013/09/05 02:52 \_\_\_\_\_\_\_\_\_\_\_\_\_\_\_\_\_\_\_\_\_\_\_\_\_\_\_\_\_\_\_\_\_\_\_\_\_

Hai Kai :dry: oder so... :unsure:

Schau mal, ob Dir der folgende Link weiterhelfen kann: computerbild.de

Gibt da aber wohl inzwischen Ägrger:

Hinweis: Wie Adobe auf seiner Website mitteilt, d $\tilde{A}$ / ffen die im Rahmen des Downloads erhaltenen Seriennummern ausschlie Ä Ylich von Kunden verwendet werden, die die Software rechtm ĤÄ Yig erworben haben und weiterhin nutzen mĶchten. Ein Download der Software sowie die Nutzung der Seriennummern durch Personen, die CS2 oder Acrobat 7 in der Vergangenheit weder von Adobe direkt noch einem autorisierten HĤndler erworben haben, ist nicht gestattet und stellt eine Verletzung von Adobe's Urheberrechten dar.Quelle

Programmdateien und Seriennummern der Creative Suite 2 liegen f $\tilde{A}\gamma$ r jeden frei zug $\tilde{A}$ ¤nglich auf den Adobe-Servern. Das ist aber kein Freifahrtschein zum Herunterladen der Profi-Software, so Adobe.Quelle

Adobe CS 2 nicht mehr gratis downloaden

Nach gut sechs Wochen hat Adobe offiziell verboten, die Creative Suite 2 gratis herunterzuladen, indem sie die Nutzungsbedingungen Ĥnderten.Quelle

Sieht bescheiden aus ... w $\tilde{A}$ '/<sub>4</sub>rde ich mal so sch $\tilde{A}$ ¤tzen :S

Edith hat noch dieses hier gefunden... sieht rechtlich wirklich nicht gut aus f $\tilde{A}/\tilde{A}r$  die CS2-Nutzer :S

============================================================================

# Aw: Eigene Lackierung

Posted by B8man - 2013/09/05 06:14 \_\_\_\_\_\_\_\_\_\_\_\_\_\_\_\_\_\_\_\_\_\_\_\_\_\_\_\_\_\_\_\_\_\_\_\_\_

KaiDasEi schrieb: Moin :)

Kann mir jemand einen DDS-Konverter empfehlen, mit dem ich meine Pinseleien aus GIMP (.xcf) in DDS-Dateien umwandeln kann?

Danke :)

Probier mal den DDS Converter 2.0.

Gruß

Flo

P.S. Wenn der es auch nicht tut, schick mir die Klamotten.

============================================================================

# Aw: Eigene Lackierung

Posted by Oettinger - 2013/10/09 13:29 \_\_\_\_\_\_\_\_\_\_\_\_\_\_\_\_\_\_\_\_\_\_\_\_\_\_\_\_\_\_\_\_\_\_\_\_\_

Hi Leute

Hab mich mal daran gemacht, mir mein erstes Fahrzeug zu Painten.

Jetzt aber zu meiner eigentlichen frage,auf den Bildern seht ihr das es die Startnummer 44 zweimal gibt.

http://abload.de/img/gtl2013-10-0913-12-02qao04.png

http://abload.de/img/gtl2013-10-0913-12-192byw4.png

Da ich jetzt bei der Etcc die Startnummer 44 habe, frage ich mich ob ich ļberhaupt einen Skin mit der Startnummer durch den TÜV bekomme?

Wenn nicht gibt es die MĶglichkeit die Nummer in der Einschreibung nochmal zu Ĥndern?

Wenn ja dann wĤre das hier ein mĶglicher Skin.

http://abload.de/img/gtl2013-10-0912-50-36htsoq.png

Fragen  $\tilde{A}$ <sup>1</sup>/<sub>4</sub>ber Fragen : (

============================================================================

# Aw: Eigene Lackierung

Posted by B8man - 2013/10/09 14:08 \_\_\_\_\_\_\_\_\_\_\_\_\_\_\_\_\_\_\_\_\_\_\_\_\_\_\_\_\_\_\_\_\_\_\_\_\_

Nein, die 44 bekommst du nicht durch den TÜV, aber das hatte ich dir ja schon per PM geschrieben. Die Nummer des Ordners sollte auch auf dem Fahrzeug stehen.

Doppelungengen wie diese entstehen nur bei MODs, die zwei gleiche Nummern enthalten. Ein wird dann umgebogen (z.B. 44 in 440) und frei gelassen.

**Gru**AŸ

B8'

P.S. Die Startnummer f $\tilde{A}$ '/<sub>4</sub>r die ETCC kann man ja noch Ĥndern.

### ============================================================================

### Re:Eigene Lackierung

Posted by Ralf - 2013/10/09 18:25 \_\_\_\_\_\_\_\_\_\_\_\_\_\_\_\_\_\_\_\_\_\_\_\_\_\_\_\_\_\_\_\_\_\_\_\_\_

Hi wollte mal Fragen warum mein Pontiac nicht erschienen ist bei euch?? Gibt es da einen bestimmten Grund dafÄ1/4r ?? Die Rede ist von dem hier:http://www.gtr4u.de/database/gtl-standalone-cars/gtl-gtc-tc-76/3503-pontiac-ta-version-teammountain-dew/index.html

**Gruß** Ralf

============================================================================

# Aw: Re:Eigene Lackierung

Posted by !Dirk - 2013/10/09 19:14 \_\_\_\_\_\_\_\_\_\_\_\_\_\_\_\_\_\_\_\_\_\_\_\_\_\_\_\_\_\_\_\_\_\_\_\_\_

hast Du dein Painting beim TÜV hier eingereicht? ja: dann bekommst duch sicher noch Bescheid nein: dann lies mal hier weiter

-> http://www.altbierbude.de/content/view/441/912/lang,de/

lg

============================================================================

#### Aw: Eigene Lackierung Posted by B8man - 2013/10/09 20:19

\_\_\_\_\_\_\_\_\_\_\_\_\_\_\_\_\_\_\_\_\_\_\_\_\_\_\_\_\_\_\_\_\_\_\_\_\_ Forum - Altbierbude - Altbierbude - Dein freundlicher GTL-Server FireBoard Forum Component version: 1.0.4 Generated: 6 May, 2024, 09:12

### Hallo Ralf,

der wird auch in den Download kommen. Allerdings muss auch der erst mal gepr $\tilde{A}/4$ ft werden, f $\tilde{A}/4$ r die Seite vorbereitet und in die Datenbank eingepflegt werden.

Das macht keine Maschine und da momentan ziemlich viel Karren fļr die bald beginnende ETCC in der Halle stehen, sind die TÜV-Mitarbeiter damit voll und ganz ausgelastet.

**Gru**AŸ

B8'

============================================================================

#### Aw: Eigene Lackierung Posted by Oettinger - 2013/10/13 18:31

\_\_\_\_\_\_\_\_\_\_\_\_\_\_\_\_\_\_\_\_\_\_\_\_\_\_\_\_\_\_\_\_\_\_\_\_\_

Wie gefĤllt euch der Skin...

VerbesserungsvorschlĤge erwļnscht :lol:

http://abload.de/thumb/gtl2013-10-1318-04-1160xxm.png http://abload.de/thumb/gtl2013-10-1318-04-40g5su7.png http://abload.de/thumb/gtl2013-10-1318-04-5972o9f.png http://abload.de/thumb/gtl2013-10-1318-05-47vkur6.png

============================================================================

### Aw: Eigene Lackierung

Posted by Kira - 2013/10/13 21:02 \_\_\_\_\_\_\_\_\_\_\_\_\_\_\_\_\_\_\_\_\_\_\_\_\_\_\_\_\_\_\_\_\_\_\_\_\_

Hallo Leute.

Ich bräuchte auch mal eure Hilfe. Wie macht ihr das mit den body1.dds Dateien?

in der tex.gtl datei muss sie 1024x1024 sein und in der ultratex.gtl 2048x2048. Ergo muss ich doch 2 Dateien aus Photoshop speichern. Aber in den anderen Templates sind beide Dateien gleich benannt???

Was muss ich denn da nun machen?

Mein Test waren 2 Dateien, die ich in die tex.gtl und die ultratex.gtl importiert habe. 2 GrĶÄŸen 2 Dateien.

ABER.... die große muss in die Ultratex, die Kleine in die Tex.... tädäää es funzt nur wenn ich es genau umgekehrt mache :blink:

Bin mittlerweile echt verwirrt, weil wir seit einer Woche am basteln sind. Erst funktioniert es, und nun auf einmal nicht mehr, als mir das mit den GrĶÄŸen einfiel und ich alles neu machte.

Hilfe!!! :huh:

LG

Kira

============================================================================

Aw: Eigene Lackierung Posted by GreenHellRacer - 2013/10/13 21:43 \_\_\_\_\_\_\_\_\_\_\_\_\_\_\_\_\_\_\_\_\_\_\_\_\_\_\_\_\_\_\_\_\_\_\_\_\_

Hey,

checke dein Problem nicht so ganz?

Klar im Template ist eigentlich immer die 2048er drin.

Also machste erst deine Ultratex DDS fertig und packst die in die \*.gtl, danach klickst auf Bild => BildgrĶÄŸe und haust dort die 1024 rein (Haken bei "Proportionen beibehalten" setzen), dann hast die normale Tex und packst die in die entsprechende \*.gtl

War das die Antwort auf deine Frage?

Gruß Andi

============================================================================

# Aw: Eigene Lackierung

Posted by Kira - 2013/10/13 22:10 \_\_\_\_\_\_\_\_\_\_\_\_\_\_\_\_\_\_\_\_\_\_\_\_\_\_\_\_\_\_\_\_\_\_\_\_\_

Also habe ich doch im Endeffekt 2 Body Dateien?

Das ist meine Frage ;)

und warum es umgedreht ging und richtig rum (groÄŸ in ultratex klein in tex) eben nicht mehr

LG

Kira

============================================================================

Aw: Eigene Lackierung Posted by Oettinger - 2013/10/16 13:59

\_\_\_\_\_\_\_\_\_\_\_\_\_\_\_\_\_\_\_\_\_\_\_\_\_\_\_\_\_\_\_\_\_\_\_\_\_

Hi Leute

Brauch wieder mal eure Hilfe!!! :unsure:

Habe das Problem das meine Aufkleber auf den Scheiben Transparent sind, und kaum Sichtpaar.

Wie kann man das unter Photoshop cs3 verĤndern?

Soll wohl auch im Netz ein Tutorial geben.

LG

============================================================================

#### Aw: Eigene Lackierung Posted by B1rGER - 2013/10/16 14:27

\_\_\_\_\_\_\_\_\_\_\_\_\_\_\_\_\_\_\_\_\_\_\_\_\_\_\_\_\_\_\_\_\_\_\_\_\_

klick

Stichwort Alphakanal

Posted by Oettinger - 2013/10/16 16:06 \_\_\_\_\_\_\_\_\_\_\_\_\_\_\_\_\_\_\_\_\_\_\_\_\_\_\_\_\_\_\_\_\_\_\_\_\_

**THX** 

============================================================================

============================================================================

Aw: Eigene Lackierung Posted by Fast\_Eddy - 2013/10/16 22:57

\_\_\_\_\_\_\_\_\_\_\_\_\_\_\_\_\_\_\_\_\_\_\_\_\_\_\_\_\_\_\_\_\_\_\_\_\_

Oettinger schrieb: Wie gefĤllt euch der Skin?

Sieht doch schon super aus. Ich mag die Farben :) Deiner in der ETCC ist blau ne!?

============================================================================

Aw: Eigene Lackierung

Posted by Oettinger - 2013/10/16 23:09 \_\_\_\_\_\_\_\_\_\_\_\_\_\_\_\_\_\_\_\_\_\_\_\_\_\_\_\_\_\_\_\_\_\_\_\_\_

Hi

Ja irgendwie bin ich Blau infiziert ;)

Den Skin den ich hier gepostet habe wurde es ja dann doch nicht.

Jetzt weiğ ich wie man Paintet, und nu ist der Altbierbuden-TÜV Geschichte :(

============================================================================

Aw: Eigene Lackierung Posted by Fast\_Eddy - 2013/10/17 15:20

\_\_\_\_\_\_\_\_\_\_\_\_\_\_\_\_\_\_\_\_\_\_\_\_\_\_\_\_\_\_\_\_\_\_\_\_\_

Ach, Updates f $\tilde{A}/4r$  bestehende Autos werden doch gerne gesehen. Solange Du nicht ein ganz neues daraus bastelst.;) Viel Erfolg heute Abend, ich drļck die Daumen. SchĶnes Benutzer Bildchen \*TOP\* :)

============================================================================

# Aw: Eigene Lackierung

Posted by Holger\_B - 2020/05/21 19:06 \_\_\_\_\_\_\_\_\_\_\_\_\_\_\_\_\_\_\_\_\_\_\_\_\_\_\_\_\_\_\_\_\_\_\_\_\_

Moin zusammen,

ich belebe diesen Thread mal wieder mit "Leben", da ich aktuell mal wieder angefangen habe neue Skins zu erstellen.

Ich suche nach folgenden Logos / Aufklebern:

Scheel Schalensitze (Gelb, mit roter Schrift, und das stilisierte Scheel-Wappen /-Logo) Falls das Bild / Logo jemand (der auch "Painted") hat, bitte zu mir (oder PM)

Ebenso suche ich nach einer Beschreibung zum "Genstring" des Porsche RSR 2.8, also "welche" Einstellung in der DDS (Felgen / Fensterrahmen, etc.) hat "was" zur Folge... ?

Nachrichten gerne als PN...

Gruß vom Bodensee, Holger

============================================================================

Aw: Eigene Lackierung Posted by CY33 - 2020/05/21 22:58

\_\_\_\_\_\_\_\_\_\_\_\_\_\_\_\_\_\_\_\_\_\_\_\_\_\_\_\_\_\_\_\_\_\_\_\_\_

Welche Stelle im Genstring was macht kannstdu in der \*.cas nachschauen (Ķffnen mit dem Txt Editor von Windows). Hinter einem Eintrag steht Ķfter mal eine Zahl mit ... also Porsche\_Felgen\_style.gmt zum Beispiel. Das bedeutet, dass die zweite Stelle im Genstring die Felgen steuert. Welche das dann sind kannst du in der Wheels.gtl schauen, da sind ja die Texturen mit Style Nummer.

Bei anderen Teilen musst du try-and-error probieren oder halt ingame schauen. Wie viele Optionen es pro Bauteil gibt, siehst du ja in der Obj.gtl.

Edit: gibt auch Stellen im Genstring, die mehrere Sachen steueren, also die nur in Kombination kommen. Da muss man dann aufpassen...

============================================================================

Aw: Eigene Lackierung

Posted by Holger\_B - 2020/05/22 18:19 \_\_\_\_\_\_\_\_\_\_\_\_\_\_\_\_\_\_\_\_\_\_\_\_\_\_\_\_\_\_\_\_\_\_\_\_\_

Hallo Ole,

Danke f $\tilde{A}/4r$  die R $\tilde{A}/4$ ckmeldung, das hilft mir schon mal weiter...;

Und Danke auch an Caspar, die Bilder kenne ich schon. Muss ich den Aufkleber eben selbst basteln...:S

Gruß vom Bodensee, Holger

============================================================================

# Aw: Eigene Lackierung/ ETCC Blugrätsche #3

Posted by Heizen Ltf - 2021/02/14 18:32 \_\_\_\_\_\_\_\_\_\_\_\_\_\_\_\_\_\_\_\_\_\_\_\_\_\_\_\_\_\_\_\_\_\_\_\_\_

Hiho,

geht der wieder? Brauch zum joinen jetz immer viel lĤnger weil ich jedes mal nen Alternativ Skin aussuchen muss. :lol:

Gr $\tilde{A}$ <sup>1</sup>/4sse Patrick

============================================================================

# Aw: Eigene Lackierung/ ETCC Blugrätsche #3

Posted by MichaW - 2021/02/14 19:14 \_\_\_\_\_\_\_\_\_\_\_\_\_\_\_\_\_\_\_\_\_\_\_\_\_\_\_\_\_\_\_\_\_\_\_\_\_

Nee, sorry, beide bitte nicht nehmen, ich muss mal dran denken, also gerne erinnern in der Gruppe und dann muss Uwe auch noch Zeit und Lust haben...

 $GI\tilde{A}$ %ck auf!

============================================================================

### Aw: Eigene Lackierung/ ETCC BlugrA¤tsche #3 Posted by Heizen Ltf - 2021/02/14 19:28

OK, danke Dir!!

Gruss Patrick

============================================================================

# Aw: Eigene Lackierung

\_\_\_\_\_\_\_\_\_\_\_\_\_\_\_\_\_\_\_\_\_\_\_\_\_\_\_\_\_\_\_\_\_\_\_\_\_

Posted by Holger\_B - 2022/07/04 22:42 \_\_\_\_\_\_\_\_\_\_\_\_\_\_\_\_\_\_\_\_\_\_\_\_\_\_\_\_\_\_\_\_\_\_\_\_\_

Moin zusammen,

ich hole diesen Thread mal wieder hoch, da ich im Moment mal Zeit habe wieder neue Skins f $\tilde{A}/\tilde{A}$ r diverse Fahrzeuge zu erstellen.

Ich bin nach wie vor am basteln f $\tilde{A}/4$ r den "K $\tilde{A}$ ¤fer-Cup", den ich jedoch auf den 1302S-Mod beschr $\tilde{A}$ ¤nken m $\tilde{A}$ ¶chte.

Originale Farben und Ausstattungen Habe ich im Netz gefunden, jedoch so gut wie keine Fotos von Teilnehmern am Käfer-Cup...

Hat irgendjemand Fotos von originalen Teilnehmerfahrzeugen? Dabei ist es mir egal ob von "urspr $\tilde{A}$ ¼nglichen" oder aktuellen KĤfern, die irgendwann mal im Einsatz waren.

Und ich habe au Ä Yerdem vor, diverse Skins (reale und "zeitgen Ķssische", fiktive) zum BMW 320 Gr.2 fļr die kommende ETCC 14 zu erstellen, da das aktuelle Angebot (aus meiner Sicht) doch recht dļrftig ist. Leider finde ich in den Templates nur den 320 Gr.5, mit den breiten, eckigen Kotfl $\tilde{A}$ ¼geln...

Gibt es eine M $\tilde{A}$ ¶glichkeit, z.B. bei "Brickyard" die originalen Templates f $\tilde{A}/\tilde{A}$ r die Gr. 2 zu bekommen? Deren Webseite ist offensichtlich nicht mehr existent!

Hat jemand einen Kontakt zu ehemaligen Mitgliedern, die ich ansprechen kĶnnte?

Jedwede Infos zu beiden oben stehenden Themen wĤren hilfreich...

Danke und GruÄŸ, Holger

============================================================================

# Aw: Eigene Lackierung

Posted by droker - 2022/07/05 00:44 \_\_\_\_\_\_\_\_\_\_\_\_\_\_\_\_\_\_\_\_\_\_\_\_\_\_\_\_\_\_\_\_\_\_\_\_\_

Servus Holger,

auf FB gibt es eine Gruppe KĤfer-Cup.

Dort sind viele Bilder ehemaliger Rennfahrzeuge.

Auch dort gibts viele Bilder: http://www.motorsportfotos.de/index.php/galerie/historischer-motorsport/vw-kaefer-cup-1991

============================================================================

Ein paar habe ich auch noch vom 2018er Käfer Cup.

Gruß, Andi

## Aw: Eigene Lackierung

Posted by rdjango - 2022/07/05 03:23

Hallo Holger,

zumindest die Seite existiert noch:

\_\_\_\_\_\_\_\_\_\_\_\_\_\_\_\_\_\_\_\_\_\_\_\_\_\_\_\_\_\_\_\_\_\_\_\_\_

http://21188546851.thesite.link/blt/index.php

**Gruß** 

Reinhold

============================================================================

# Aw: Eigene Lackierung

Posted by MichaW - 2022/07/05 19:00 \_\_\_\_\_\_\_\_\_\_\_\_\_\_\_\_\_\_\_\_\_\_\_\_\_\_\_\_\_\_\_\_\_\_\_\_\_

Nabend,

also ich meine, ich hĤtte den Greg7 vom BYL schon mal nach den Templates gefragt und es gab keine. Muss mal meine PMs durchforsten, aber das kann dauern...

GIück auf!

============================================================================

Aw: Eigene Lackierung

Posted by lapelotanodobla1 - 2022/07/06 05:05 \_\_\_\_\_\_\_\_\_\_\_\_\_\_\_\_\_\_\_\_\_\_\_\_\_\_\_\_\_\_\_\_\_\_\_\_\_

Hello Holger:

I don't know if you were interested, but there are currently VW Beetle championships in Uruguay and Brazil ("fuscas") running some weekends. I send you a couple of links with designs of the cars that run there. If you want, I can make a couple of "South American" vw skins if you're interested.

Links to see designs:

https://www.facebook.com/SuperEscarabajos-Uruguay-Oficial-103797891344616/photos

https://www.facebook.com/copafuscars/photos

**Cheers** 

Pampa

============================================================================

# Aw: Eigene Lackierung

Posted by Holger\_B - 2022/07/06 18:13 \_\_\_\_\_\_\_\_\_\_\_\_\_\_\_\_\_\_\_\_\_\_\_\_\_\_\_\_\_\_\_\_\_\_\_\_\_

Hi Pampa,

lapelotanodobla1 schrieb: Hello Holger:

I don't know if you were interested, but there are currently VW Beetle championships in Uruguay and Brazil ("fuscas") running some weekends. I send you a couple of links with designs of the cars that run there. If you want, I can make a couple of "South American" vw skins if you're interested.

Links to see designs:

https://www.facebook.com/SuperEscarabajos-Uruguay-Oficial-103797891344616/photos

https://www.facebook.com/copafuscars/photos

Cheers

Pampa

thanks for the links and your offer. :woohoo: I will come back to this if I don't get enough cars painted from German KA<sup>nf</sup>er-Cup. Actually i am looking for those who look more like the serial ones... ;)

Kind regards from Germany, Holger

============================================================================

Aw: Eigene Lackierung

Posted by Holger\_B - 2022/07/06 18:29 \_\_\_\_\_\_\_\_\_\_\_\_\_\_\_\_\_\_\_\_\_\_\_\_\_\_\_\_\_\_\_\_\_\_\_\_\_

Moin Micha,

MichaW schrieb: Nabend,

also ich meine, ich hĤtte den Greg7 vom BYL schon mal nach den Templates gefragt und es gab keine. Muss mal meine PMs durchforsten, aber das kann dauern...

GIück auf!

mach Dir keinen Stress, ich habe inzwischen auch eine gleichlautende PN von Greg. :huh:

Aber er will mir den Kontakt vermitteln, bzw. eine Beschreibung erfragen, wie man die vorhandenen Skins zum 320 Gr2 ohne Template erstellt hat.

Das w $\tilde{A}$ ¤re ja vielleicht auch f $\tilde{A}$ ¼r andere Fahrzeuge ohne Template hilfreich... :woohoo:

Wenn ich da eine positive Antwort bekomme, werde ich sicher auch ein entsprechendes Tutorial dazu posten (wenn ich dass dann darf)... ;)

@ Droker: Danke Andi, ich bin zwar nicht bei Facebook, konnte aber die Bilder sehen. B) Falls ich die nicht herunterladen kann, weil ich kein Konto bei Facebook habe, w $\tilde{A}$ '/arde ich nochmal auf Dich zukommen... :whistle:

@ rdjango: Danke Reinhold, aber auf der Seite sind keine Downloads mehr verfļgbar, sondern leider nur noch die Details zu den Mods / Fahrzeugen und jeweiligen Fahrern... :unsure:

Danke allen f $\tilde{A}$ 1/4r eure Hilfe!

Ich werde den KĤfer-Cup und entsprechende Fahrzeuge / Skins sicher an den Start bringen, und fļr den BMW 320 Gr2-Skin ohne Template finde ich sicher auch noch eine LĶsung (ich liebe das Internet).

GruAY, Holger

============================================================================